# MEJORAMIENTO DEL ALMACÉN DE PRODUCTO TERMINADO Y SUMINISTROS EN LUFTRACING S.A

# CAMILO ANDRÉS CASTRO YAVER

Trabajo de grado para optar por el título de Ingeniero de producción

Asesorado por: Cristina Chica Gómez

Ingeniera de producción Universidad EAFIT UNIVERSIDAD EAFIT DEPARTAMENTO DE INGENIERÍA DE PRODUCCIÓN UNIVERSIDAD EAFIT MEDELLÍN 2014

*"Aquel que nunca intenta nada por miedo al fracaso, nunca sabra si pudo llegar a hacerlo"*

## AGRADECIMIENTOS

## *A Dios:*

Primeramente a Dios por dotarme de capacidades para el logro de mis objetivos, brindarme los recursos materiales y espirituales y darme salud y vida.

## *A mi Padre:*

Quien a lo largo de mi vida me ha apoyado incondicionalmente en todas las actividades que he emprendido.

## *A mi Madre:*

Por el apoyo y dedicación en la elaboración de este proyecto y a lo largo de mi carrera.

## *A Novia:*

Por todo el apoyo, cariño y por estar a mi lado en medio de las dificultades.

*A Cristina, mi asesora:*

Por guiarme, corregirme y apoyarme en la elaboración de este proyecto.

## **TABLA DE CONTENIDO**

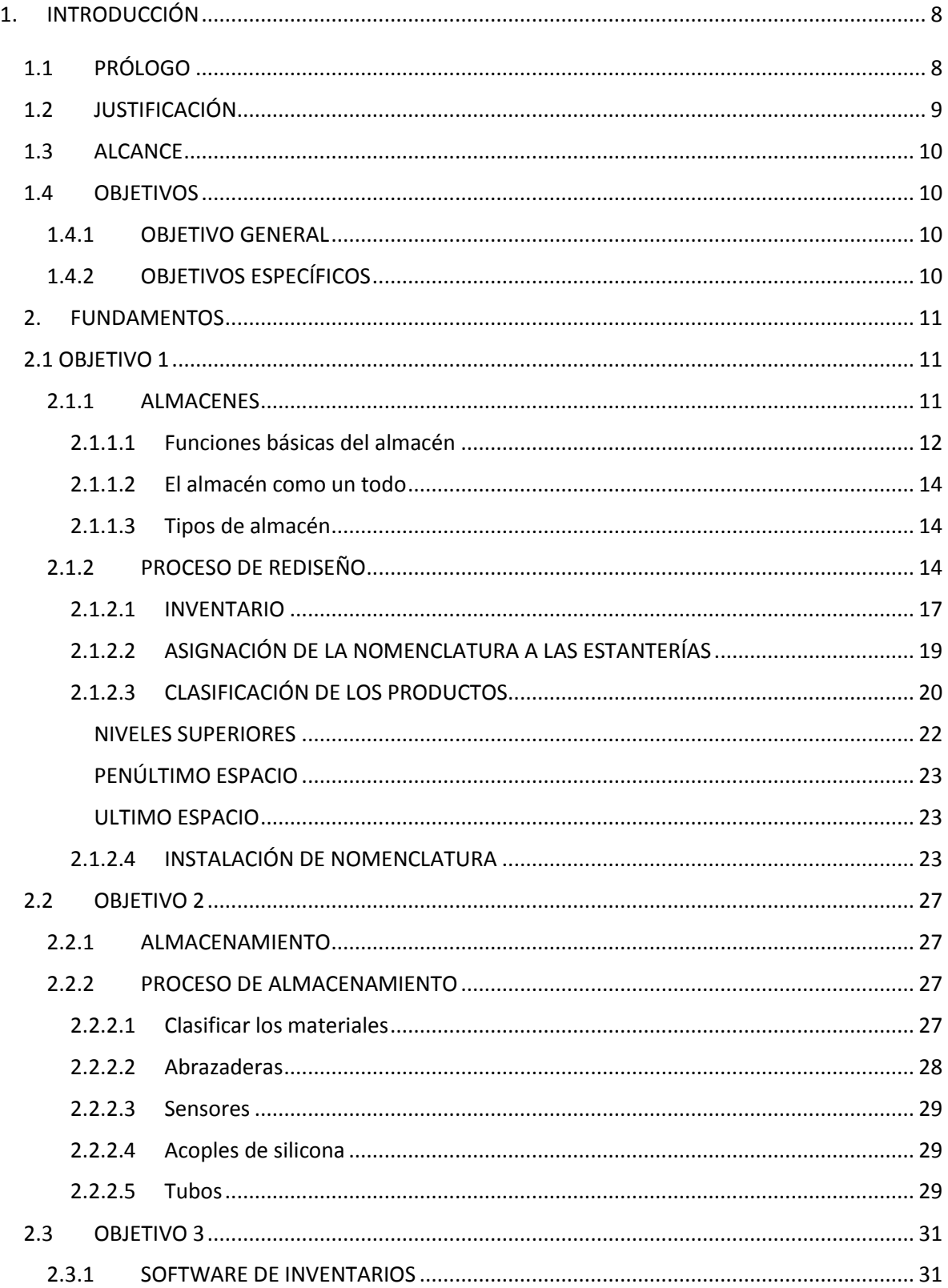

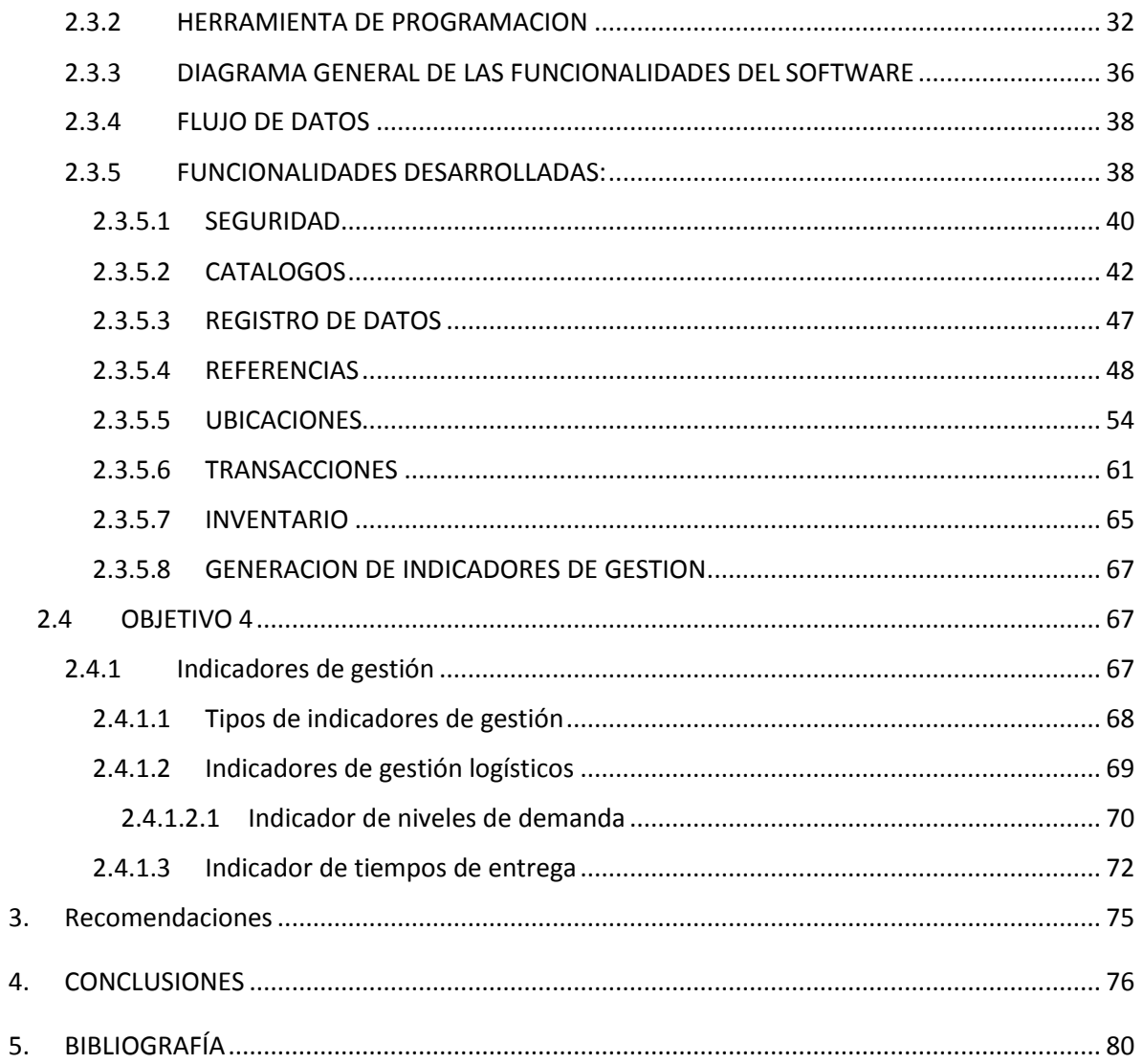

# TABLA DE ILUSTRACIONES

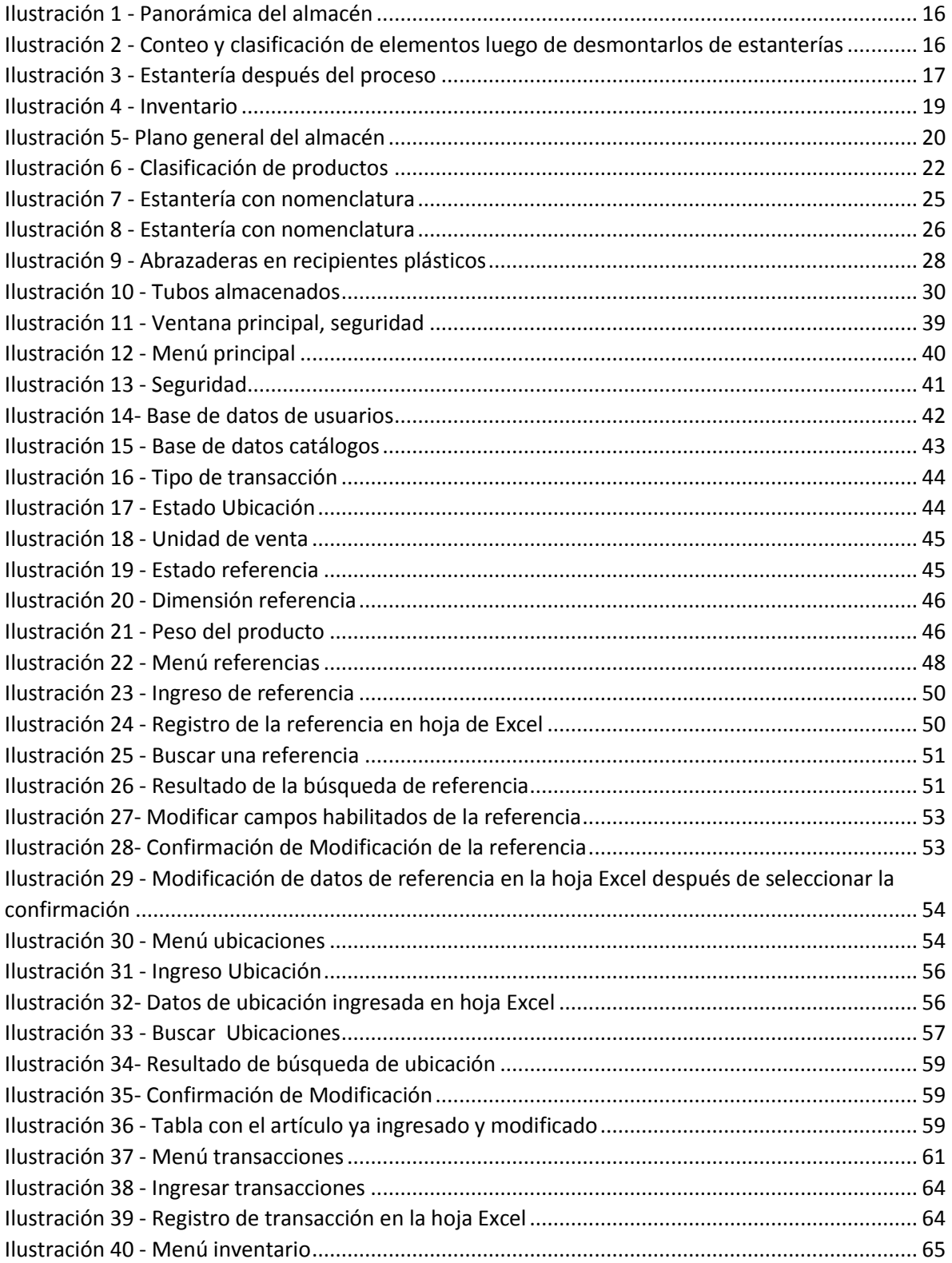

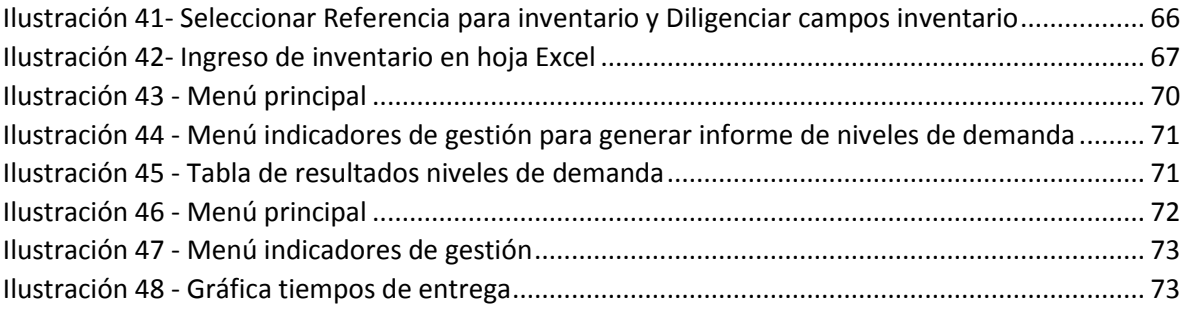

## <span id="page-7-0"></span>1. INTRODUCCIÓN

## <span id="page-7-1"></span>1.1 PRÓLOGO

El almacenaje o almacenamiento es una parte de la [Logística](http://es.wikipedia.org/wiki/Log%C3%ADstica) que incluye las actividades relacionadas con el [almacén;](http://es.wikipedia.org/wiki/Almac%C3%A9n) en concreto, guardar y custodiar existencias. El almacenaje permite acercar las mercancías a los puntos de consumo. En el almacén de Luft Racing ayudará a preservar de forma adecuada la mercancía, controlar mejor el inventario y poder darle una trazabilidad a los productos.

La creciente demanda de piezas automotrices para carros de competencia o hiperformance hacen que los almacenes de repuestos automotores tradicionales se queden cortos al momento de dar soluciones a los usuarios que requieren este tipo de elementos, por esto surge la idea de tener esta solución en Medellín donde nace el almacén de partes de competencia Luft Racing. Para esto es necesario que el almacén esté en la capacidad de guardar y preservar los componentes necesarios para realizar las tareas de repotencializacion a los automóviles.

La demanda en productos como estos es muy difícil de predecir, por lo que es necesario contar con datos históricos de demanda para poder planear futuros pedidos, niveles de stock y rotación de los productos disponibles, toda esta información será suministrada por el software que se desarrollará.

A lo largo de este documento se ilustrará como se implementaron dichas mejoras en el almacén.

#### <span id="page-8-0"></span>1.2 JUSTIFICACIÓN

El manejo de los productos importados por LUFT RACING S.A y las actividades relacionadas tales como la codificación de productos, el almacenamiento, la ubicación, ha sido un proceso complejo, debido a la falta de codificación, el escaso control de inventarios, la carencia de un software de inventario y equipo para esto (como un lector de código de barras o radiofrecuencia).

Estos factores han producido entre otros problemas; demoras en los despachos, deficiente flujo de información con respecto a cantidades en el sistema, truncamiento de pedidos, despachos con cantidades o producto erróneo, pérdida o deterioro de los productos. A la vez que han disparado los costos concernientes a estas actividades haciendo de esta área de la empresa una de las más ineficientes.

Por tanto es importante el desarrollo de un sistema con el cual corregir y organizar el almacén, este sistema permite que el inventario este controlado en una base de datos en Excel y a partir de allí se programan funcionalidades en Excel con la ayuda de macros, tiene varias características especialmente desarrolladas para Luft Racing como son: el manejo de varios usuarios, capacidad de darnos reportes a través de indicadores de gestión, control en tiempo real del inventario con ubicaciones, pesos y dimensiones entre otras características, cabe anotar que el sistema está basado en la teoría de la logística de almacenamiento.

Es muy importante que todo el personal tenga la información del proceso que se va a realizar en cada vehículo como también las herramientas, repuesto y paso a seguir en él, alguna de esta información se manejará a través del software otra se maneja de forma manual.

### <span id="page-9-0"></span>1.3 ALCANCE

Se entregará un almacén con una adecuada clasificación, ubicación y correcto almacenamiento para evitar daños o pérdidas de los productos y hacer una mejor utilización del espacio. Para garantizar que se mantenga el funcionamiento adecuado del almacén, se implementará un software especialmente diseñado para Luft Racing en el que se controle el inventarío y que permita obtener informes a través de los indicadores de gestión.

## <span id="page-9-1"></span>1.4 OBJETIVOS

### <span id="page-9-2"></span>1.4.1 OBJETIVO GENERAL

Mejorar el sistema de almacenamiento y manejo de inventario en Luft Racing S.A.

## <span id="page-9-3"></span>1.4.2 OBJETIVOS ESPECÍFICOS

- Se hará un rediseño del almacén con la nomenclatura adecuada que permita lograr la fácil ubicación de los productos y el aprovechamiento del espacio disponible.
- Se hará un correcto almacenamiento de los productos para garantizar la preservación.
- Se creará un software, que contenga la información de los productos (referencia, descripción, ubicación y cantidad) y las transacciones diarias que afectarán las cifras de inventario.
- Se crearán e implementarán los indicadores de gestión de niveles de demanda y el de tiempos de entrega.

## <span id="page-10-1"></span><span id="page-10-0"></span>2. FUNDAMENTOS

## 2.1 OBJETIVO 1

Se hará un rediseño del almacén con la nomenclatura adecuada que permita lograr la fácil ubicación de los productos y el aprovechamiento del espacio disponible.

#### <span id="page-10-2"></span>2.1.1 ALMACENES

El almacén es el sitio o lugar destinado a guardar, proteger, custodiar y despachar toda [clase](http://www.monografias.com/trabajos901/debate-multicultural-etnia-clase-nacion/debate-multicultural-etnia-clase-nacion.shtml) de [materiales](http://www.monografias.com/trabajos14/propiedadmateriales/propiedadmateriales.shtml) y/o artículos, con objetivos bien definidos de resguardo, custodia, control y abastecimiento de materiales y productos.

(Aradillas, s.f.)

Almacenamiento y Manejo:

Se ha determinado que las actividades de almacenamiento y manejo de materiales pueden absorber hasta un 20% del costo de distribución física de una empresa y por lo tanto merecen un manejo adecuado.

Las razones por las cuales se debe organizar y utilizar un espacio de almacenamiento son:

- Reducir los costos de producción-transportación.
- Coordinar la oferta y la demanda.
- Ayudar en el proceso de producción.
- Ayudar en el proceso de marketing.

El objetivo es usar solo la cantidad justa de almacenamiento con la que se alcance con buen equilibrio económico entre los costos de almacenamiento, producción y transportación.

(Ballou, 2004)

#### <span id="page-11-0"></span>2.1.1.1 Funciones básicas del almacén

Cada día es más creciente la demanda de autopartes de alto performance por parte de los aficionados y profesionales en este campo en Antioquia. Este rápido crecimiento ha sido un paso obligado por la creciente demanda de artículos para un consumidor cada vez más exigente en conseguir este tipo de productos y tenerlos disponibles en un corto periodo de tiempo. De allí la importancia de contar con un almacén organizado donde los productos se conserven adecuadamente y que además disponga de los datos necesarios para conocer en determinado momento la cantidad de una referencia determinada en stock (inventario actualizado), la ubicación de la misma en el almacén o el proceso de consecución de la misma (importación de partes) y el tiempo aproximado que esta mercancía estará disponible para el cliente.

Funciones del almacenamiento:

El sistema de almacenamiento puede separarse en dos funciones importantes: la posesión (almacenamiento) y el manejo (o manipulación) de materiales.

Las instalaciones de almacenamiento se diseñan alrededor de cuatro funciones principales: Mantenimiento o pertenencia, consolidación, carga fraccionada (breakbulk) y mezcla. El diseño y la distribución física (layout) del almacén reflejan el énfasis particular en satisfacer una o más de estas necesidades.

#### Mantenimiento o pertenencia

El uso más obvio de las instalaciones de almacenamiento es suministrar protección y dar un orden a los inventarios. Las instalaciones varían desde las de almacenamiento a largo plazo y especializado (maduración de licores, por ejemplo), hasta las de almacenamiento de mercancías de propósitos generales

(mantenimiento estacional de bienes), pasando por el mantenimiento temporal de bienes (como en la terminal de camiones).

Para el caso de Luft Racing se refiere al almacenamiento de mercancías de propósitos generales.

### Consolidación

Las estructuras de las tarifas de transportación, especialmente el cambio momentáneo de las tarifas, influyen en el uso de las instalaciones de almacenamiento. Si los bienes se originan a partir de una serie de puntos de origen, puede resultar económico establecer un punto de recolección (un almacén o una terminal de flete) para consolidar los pequeños envíos en otros más y para reducir los costos generales de transportación.

En el caso Luft Racing se aplica la consolidación de forma interna en el almacén para lo cual se estableció una ruta fija de recorrido a través del mismo con el propósito de ubicar rápidamente la mercancía, esta ruta inicia ingresando a mano izquierda del almacén y desplazándose en "U" a través de este encontrando demarcadas las estanterías.

Carga fraccionada (break-bulk)

Usar las instalaciones de almacenamiento para fraccionar la carga (traslado de carga) es lo opuesto a usarlas para consolidar los envíos.

#### Mezcla

Las empresas que compran a un número de fabricantes para surtir una parte de la línea de productos en un número de plantas pueden encontrar que establecer un almacén como un punto de mezcla de productos ofrece economías en la transportación.

(Ballou, 2004)

#### <span id="page-13-0"></span>2.1.1.2 El almacén como un todo

El almacén no se debe mirar solo como un espacio en el que se guardan elementos, este debe ser analizado cómo un completo modelo logístico que integra funciones como son: compras, ventas, control de inventarios, facturación y distribución.

#### <span id="page-13-1"></span>2.1.1.3 Tipos de almacén

La mercancía que preserva, cuida, registra y entrega el almacén de Luft Racing es la siguiente:

- Repuestos originales de marcas reconocidas.
- Piezas de alto performance para vehículos de competencia.
- Repuestos para autos modificados.
- Aceite para todo tipo de automóvil.
- Tubería y acoples para automóviles con filtro de alto flujo o turbo.
- Refacciones compradas de segunda mano o piezas sobrantes de vehículos modificados.
- Materiales obsoletos.
- Devoluciones.

#### <span id="page-13-2"></span>2.1.2 PROCESO DE REDISEÑO

Para realizar el proceso de rediseño del almacén de Luft Racing se hizo una reunión con todo el equipo humano el cual fue indagado acerca de las necesidades y dificultades que tenían respecto al almacén, el personal informó que los problemas más comunes eran que no se facilitaba ubicar la estantería correcta lo que causaba demoras al momento de encontrar un artículo y al momento de almacenarlo.

Otro problema que resalta es que la mercancía "se guarda como va llegando", esto hace que se sub utilice el espacio con el que se cuenta y al ver llenas las estanterías se pone la mercancía en el piso en un rincón o sobre el espacio delimitado para el tránsito de personas.

Entre otras cosas también se detectó que no se contaba con un listado de todas las referencias con el detalle necesario como unidad de venta, cantidad en sctock y ubicación de la misma para poder localizarlas rápidamente en el almacén.

Los resultados obtenidos se analizan, se complementa y en una reunión posterior se llega al acuerdo de que el primer paso a seguir es organizar el almacén; para esto se debe bajar de las estanterías, gabinetes del fondo y del piso artículo por artículo (como se ve en la ilustración 2) con el propósito de tomar las medidas de cada uno e irlas registrando en una base de datos generando así un listado inicial con los datos de las referencias (codificación), la descripción, las cantidades en stock y unidades de venta. Basados en esta información poder clasificarlas y saber según la dimensión y peso de las referencias cual es la ubicación más adecuada teniendo así también un registro en el sistema de la ubicación, esté registro ayudará más adelante a demarcar físicamente las estanterías con la nomenclatura dada.

Paso seguido las estanterías se refuerzan y se les hace mantenimiento preventivo, para luego ponerles la nomenclatura en orden alfabético. Después de las reuniones y análisis se determina que lo más lógico y ordenado para el desplazamiento en el almacén es que la persona que va a almacenar entre a mano izquierda, por esto se decide dar a esta estantería la nomenclatura A, y luego sigue el recorrido en forma de "U" como lo muestra la ilustración 1 y así organizar de nuevo la mercancía en los estantes ya sabiendo sus limitaciones de peso y dimensiones, todo esto se hace con el objetivo de no dañar la mercancía, evitar pérdidas, encontrarla rápidamente y que se manipule correctamente en ilustración 3 se puede ver el resultado.

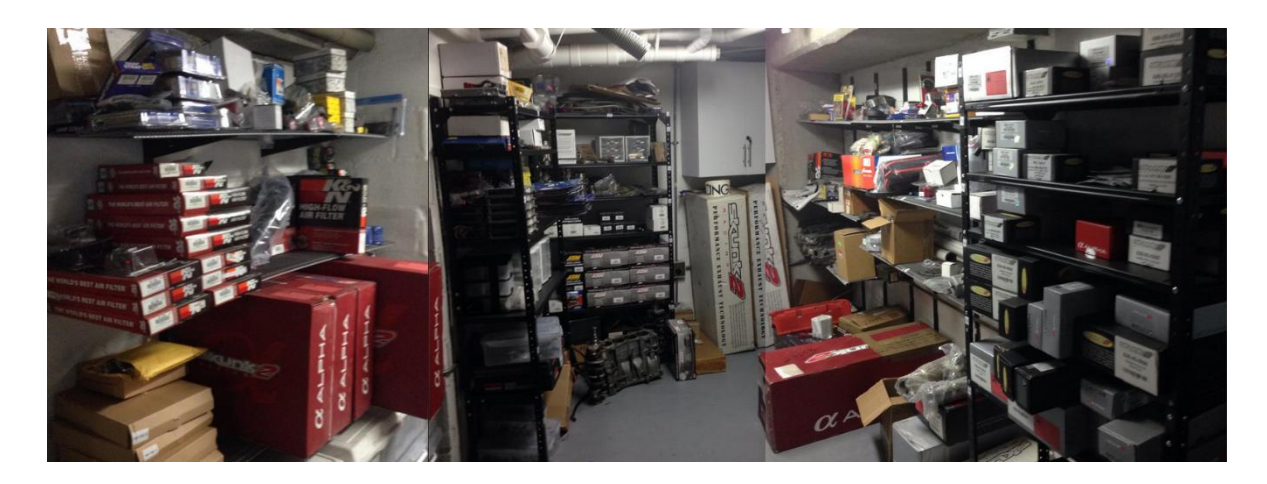

*Ilustración 1 - Panorámica del almacén*

<span id="page-15-1"></span><span id="page-15-0"></span>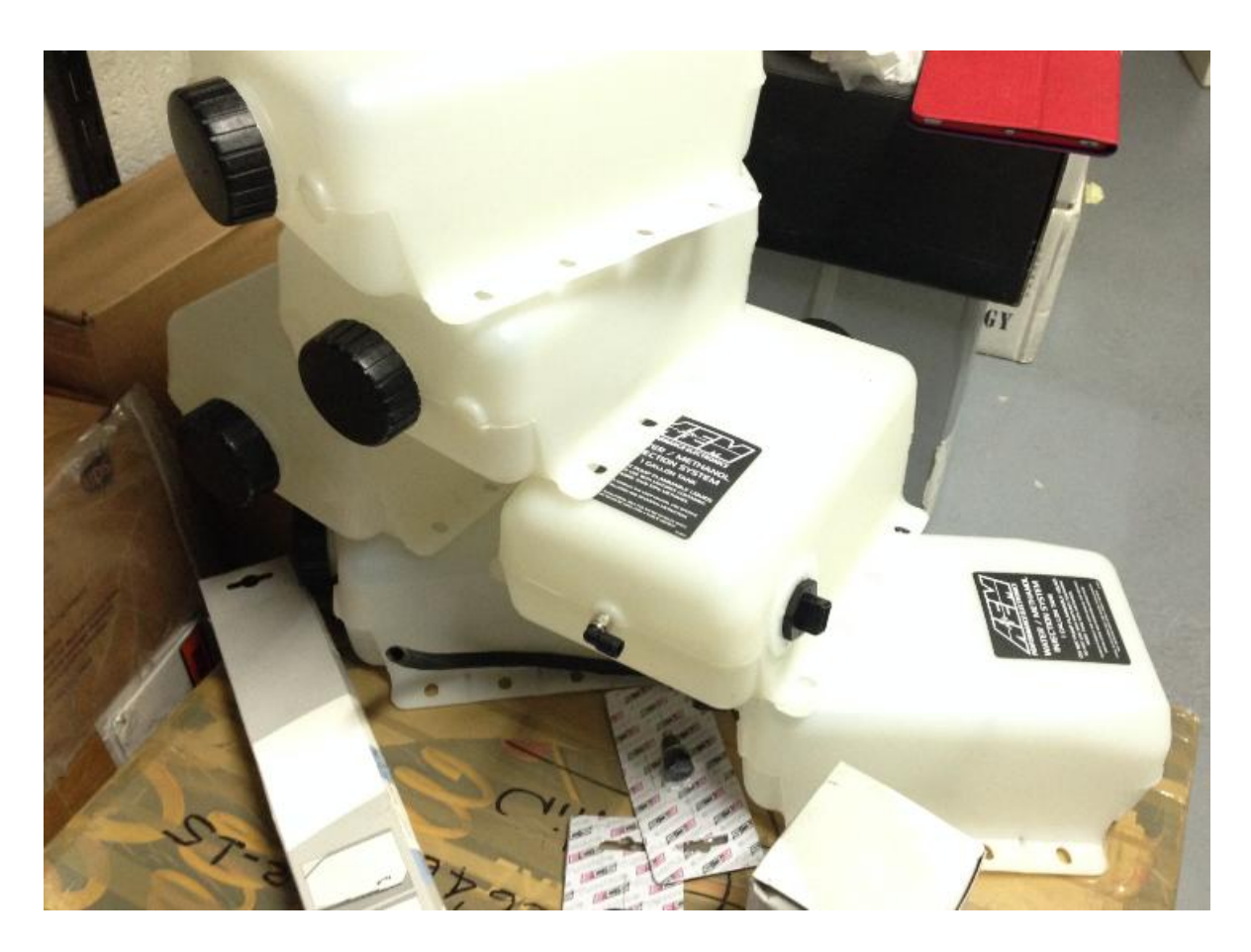

*Ilustración 2 - Conteo y clasificación de elementos luego de desmontarlos de estanterías*

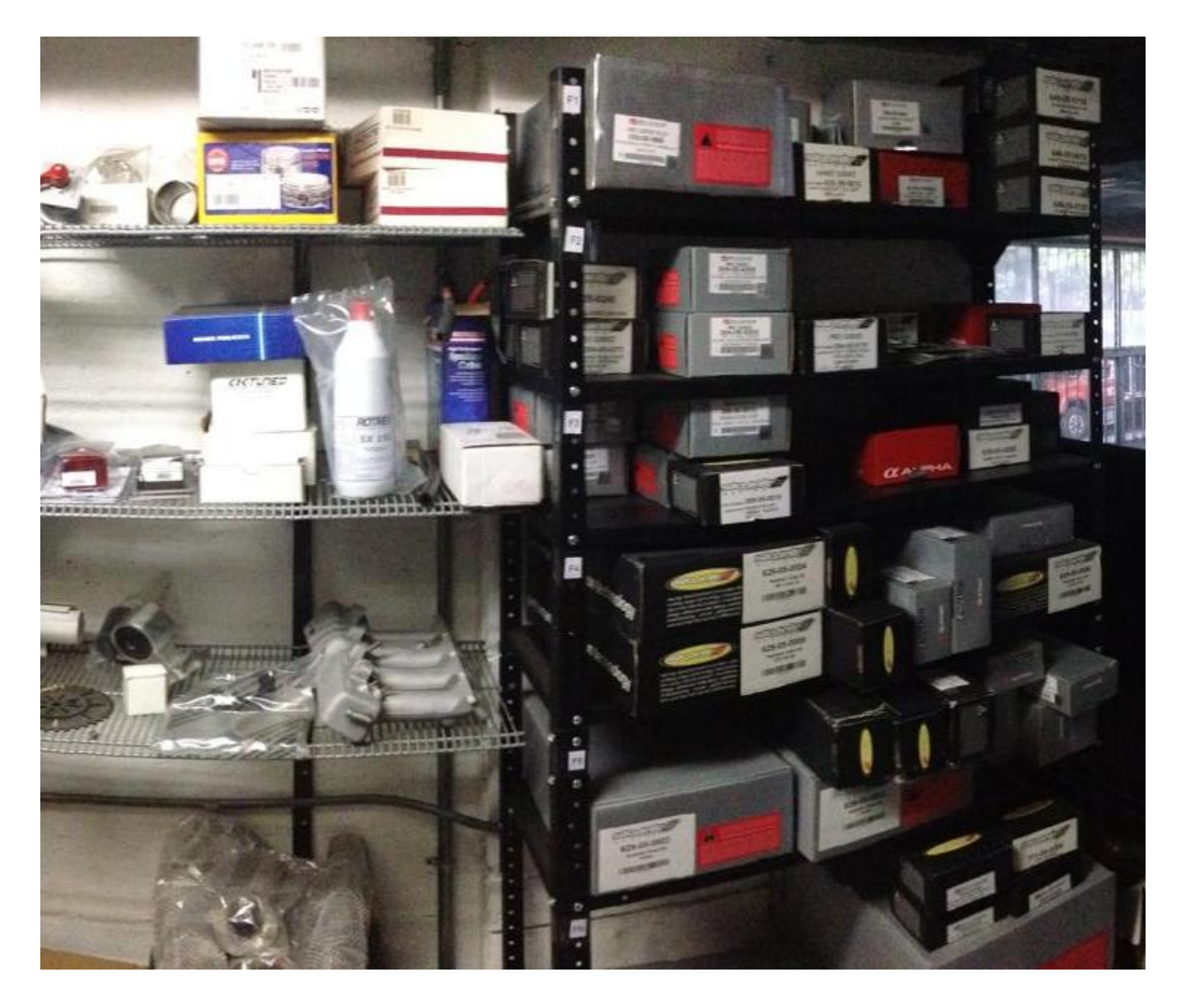

*Ilustración 3 - Estantería después del proceso*

### <span id="page-16-1"></span><span id="page-16-0"></span>2.1.2.1 INVENTARIO

El inventario se realizó de la siguiente manera: En orden de estanterías se procedió a desocupar una por una y a cada producto se le tomaron los datos de peso (clasificándolo en A, B o C), dimensión (clasificándolo en A, B o C), nombre del producto, cantidad, descripción detallada, numero de pieza y código del producto. También se tomaron los datos de peso máximo y medidas máximas soportadas por cada estantería, estas medidas versus las de capacidad y disponibilidad de las estanterías las comparará el software y enviará una alerta en caso que la estantería llegue a la máxima capacidad. Todos estos datos se consignaron en una tabla de Excel.

La tabla de Excel anexa muestra el listado de las referencias existentes en el almacén de Luft Racing, su cantidad, el alias o descripción corta, no todas las referencias lo tienen, la descripción de la referencia, la unidad de venta, la clasificación de peso y dimensiones y el estado de la referencia que indica si esta está circulando aún en el almacén o si dejo de venderse pero hay existencia de esta.

Los datos de las referencias son utilizados para realizar las transacciones que afectan directamente el inventario y son la base para alimentar el software.

Los datos de las ubicaciones son utilizados para identificar las dimensiones y peso soportado por cada uno de los niveles de la estantería, de manera que al realizar el registro de las transacciones de ingreso de mercancía al almacén a través del software se puedan realizar los cálculos requeridos para identificar los espacios a ser utilizados para ubicar esta mercancía.

|                                                         |                                                                                                    | 日の、<br>Manejo Inventario V11 - Microsoft Excel |                          |                                                                                                    |                           |        |         |                                                                          |                         |   |  |
|---------------------------------------------------------|----------------------------------------------------------------------------------------------------|------------------------------------------------|--------------------------|----------------------------------------------------------------------------------------------------|---------------------------|--------|---------|--------------------------------------------------------------------------|-------------------------|---|--|
|                                                         |                                                                                                    | Inicio<br>Insertar                             | Diseño de página         | Fórmulas<br>Datos<br>Vista<br>Revisar                                                                                                    |                           |        |         |                                                                          |                         |   |  |
|                                                         |                                                                                                    | & Cortar                                       | Calibri                  | $\cdot$ 11 $\cdot$ $\left  \hat{A} \right $ $\hat{A}$ $\left  \right $ $\equiv$ $\equiv$ $\left  \right $ $\gg$ $\cdot$<br><b>青</b> Ajustar texto |                           |        |         |                                                                          |                         |   |  |
|                                                         |                                                                                                    | <b>La Copiar</b>                               |                          | General                                                                                                    |                           |        |         |                                                                          |                         |   |  |
| $N K S =   \nabla \cdot A  $<br>Pegar<br>Copiar formato |                                                                                                    |                                                |                          | 事事者提供<br><b>East Combinary centrar *</b>                                                                                                    | $$ -  \% 000 \times 8 00$ |        |         | Formato<br>Dar formato Estilos d<br>condicional * como tabla *<br>celda: |                         |   |  |
| Portapapeles<br>Fs.<br>Fuente                           |                                                                                                    |                                                |                          | $\sqrt{2}$<br>局<br>Alineación                                                                                                    | Número                    |        |         | 長<br><b>Estilos</b>                                                      |                         |   |  |
| $\bullet$ (a)<br>$f_x$ Item<br>A1                       |                                                                                                    |                                                |                          |                                                                                                    |                           |        |         |                                                                          |                         |   |  |
|                                                         | $\mathsf{A}$                                                                                                    | B                                              | $\mathsf{C}$             | D                                                                                                    | E                         | F      | G       | н                                                                        | п                       | п |  |
|                                                         |                                                                                                    |                                                |                          |                                                                                                    | Unidad                    | Dime   | Clasifi | Ref                                                                      |                         |   |  |
| $\mathbf{1}$                                            | Item                                                                                                    | Referencia                                     | Alias1                   | <b>Descripcion Producto</b>                                                                                                    | de Venta                  | nsion  | cacion  | ere                                                                      | Cantidad                |   |  |
| $\overline{2}$                                          |                                                                                                    | 1073                                           | 028 016 057 5SJ          | Regulador de presion de gasolina BOSH                                                                                                    | <b>Unidad</b>             | А      | А       | А                                                                        | $\overline{2}$          |   |  |
| 3                                                       | $\overline{2}$                                                                                                    | 1931                                           | Sn9111311                | Mv-s silver                                                                                                    | <b>Unidad</b>             | A      | B       | А                                                                        | ī                       |   |  |
| 4                                                       | 3                                                                                                    | 1931                                           | \$04633-0002             | <b>MVS</b> silver                                                                                                    | <b>Unidad</b>             | Ä      | B       | $\overline{A}$                                                           | $\overline{1}$          |   |  |
| 5<br>6                                                  | 4<br>5                                                                                                    | 2115<br>2115                                   | Sn9110662<br>S04121-0003 | Valvula Blow off<br>Valvula de alivio 8psi                                                                                                    | Unidad<br><b>Unidad</b>   | R<br>B | B<br>B  | A<br>A                                                                   | $\overline{1}$<br>ī     |   |  |
| 7                                                       | 6                                                                                                    | 2939                                           | Mh12                     | Duty hose clamps                                                                                                    | <b>Unidad</b>             | A      | A       | A                                                                        | 1                       |   |  |
| $\overline{\mathbf{8}}$                                 | 7                                                                                                    | 4157                                           | N 908 011 01             | Locking pin                                                                                                    | <b>Unidad</b>             | A      | A       | A                                                                        | $\overline{17}$         |   |  |
| 9                                                       | $\overline{\mathbf{8}}$                                                                                                    | 4566                                           | 15738                    | Premium oxygen sensor                                                                                                    | <b>Unidad</b>             | A      | A       | A                                                                        | $\overline{\mathbf{1}}$ |   |  |
| 10                                                      | 9                                                                                                    | 4566                                           | 14400-psf-a01            | Correa dentada                                                                                                    | Unidad                    | R      | A       | A                                                                        | $\mathbf{1}$            |   |  |
| 11                                                      | $\overline{10}$                                                                                                    | 7104                                           | As-015                   | <b>Breather filter</b>                                                                                                    | Unidad                    | B      | A       | A                                                                        | $\overline{1}$          |   |  |
| 12                                                      | 11                                                                                                    | 7845                                           | 06A 129 101F             | Valvula control de presion PCV                                                                                                    | Unidad                    | R      | A       | Α                                                                        | $\mathbf{1}$            |   |  |
| 13                                                      | 12                                                                                                    | 7931                                           | Mk4 psp                  | <b>Steering pulley</b>                                                                                                    | Unidad                    | B      | A       | A                                                                        | $\mathbf{1}$            |   |  |
| 14                                                      | 13                                                                                                    | 24096                                          | 11427837997              | filtro de aceite bmw                                                                                                    | Unidad                    | B      | А       | A                                                                        | $\mathbf{1}$            |   |  |
| 15                                                      | 14                                                                                                    | 26110                                          | d01861089                | piston ring set 75mm                                                                                                    | Unidad                    | Ä      | A       | Α                                                                        | 1.                      |   |  |
| 16                                                      | 15                                                                                                    | 250636                                         | 06A 145 710N OES         | Valvula audi tt                                                                                                    | <b>Unidad</b>             | A      | A       | Α                                                                        | $\mathbf{1}$            |   |  |
| 17                                                      | 16                                                                                                    | 251633                                         | 038 906 051b b0s         | Map sensor                                                                                                    | <b>Unidad</b>             | A      | А       | A                                                                        | 1                       |   |  |
| 18                                                      | 17                                                                                                    | 251839                                         | 002201ecs01a             | magnetic oil drain pluy                                                                                                    | Unidad                    | B      | A       | A                                                                        | $\overline{2}$          |   |  |
| 19                                                      | 18                                                                                                    | 252033                                         | 06a 115 561b knn         | Filtro k&n aceite 2005                                                                                                    | Unidad                    | Ŕ      | A       | A                                                                        | 5                       |   |  |
| 20                                                      | 19                                                                                                    | 261499                                         | 06D 115 562              | <b>Filtro aceite VAG</b>                                                                                                    | <b>Unidad</b>             | B      | A       | A                                                                        | $\overline{2}$          |   |  |
| 21                                                      | 20                                                                                                    | 1304251                                        | 06c 905 115m             | Bobina usada 1.8 t                                                                                                    | <b>Unidad</b>             | B      | в       | A                                                                        | 3                       |   |  |
| 22                                                      | 21                                                                                                    | 1304252                                        | 06c 905 115m             | Bobina 1.8 t                                                                                                    | <b>Unidad</b>             | B      | B       | A                                                                        | 4                       |   |  |
| 23                                                      | 22                                                                                                    | 1832053                                        | FMDV007PC                | Line diverter valve forge silver                                                                                                    | <b>Unidad</b>             | R      | B       | A                                                                        | 1                       |   |  |
| 24                                                      | 23                                                                                                    | 1832054                                        | FMDV007P-A               | Line diverter valve forge                                                                                                    | <b>Unidad</b>             | B      | B       | A                                                                        | 1                       |   |  |
| 25                                                      | 24                                                                                                    | 1832574                                        | $016 - e$                | Turbo inlet pipe                                                                                                    | Unidad                    | B      | c       | A                                                                        | 1                       |   |  |
| 26                                                      | 25                                                                                                    | 1876828                                        | 06A 129 101F OES         | Valvula control de presion PCV                                                                                                    | Unidad                    | B      | A       | А                                                                        | 1                       |   |  |
| $\sim$                                                  | $\overline{\mathcal{A}}$<br>$H + H$<br>Tabla de Referencias / Tabla de Ubicaciones<br>Referencia X Ubicacion / Transacciones<br>Inventario<br>rotacion y tiempo en d |                                                |                          |                                                                                                    |                           |        |         |                                                                          |                         |   |  |
| Listo                                                   |                                                                                                    |                                                |                          |                                                                                                    |                           |        |         |                                                                          |                         |   |  |
|                                                         |                                                                                                    |                                                |                          |                                                                                                    |                           |        |         |                                                                          |                         |   |  |

<span id="page-18-1"></span>*Ilustración 4 – Muestra del listado de inventario inicial*

## <span id="page-18-0"></span>2.1.2.2 ASIGNACIÓN DE LA NOMENCLATURA A LAS ESTANTERÍAS

Luego del análisis de los datos del inventario tomado en Excel se tomó la decisión de nomenclar para marcar las estanterías con las letras del alfabeto (A, B, C….) empezando en la entrada hacia mano izquierda y terminando en el fondo donde están los aceites, se toma de esta manera pues es el recorrido que generalmente hacen los usuarios del almacén y es una forma ordenada y continua y los niveles de estos con un número en orden (1, 2, 3…..), si se quiere saber el primer nivel de la primera estantería, este sería A1, iniciando de arriba hacia abajo (la ilustración 5 muestra como quedó el almacén).

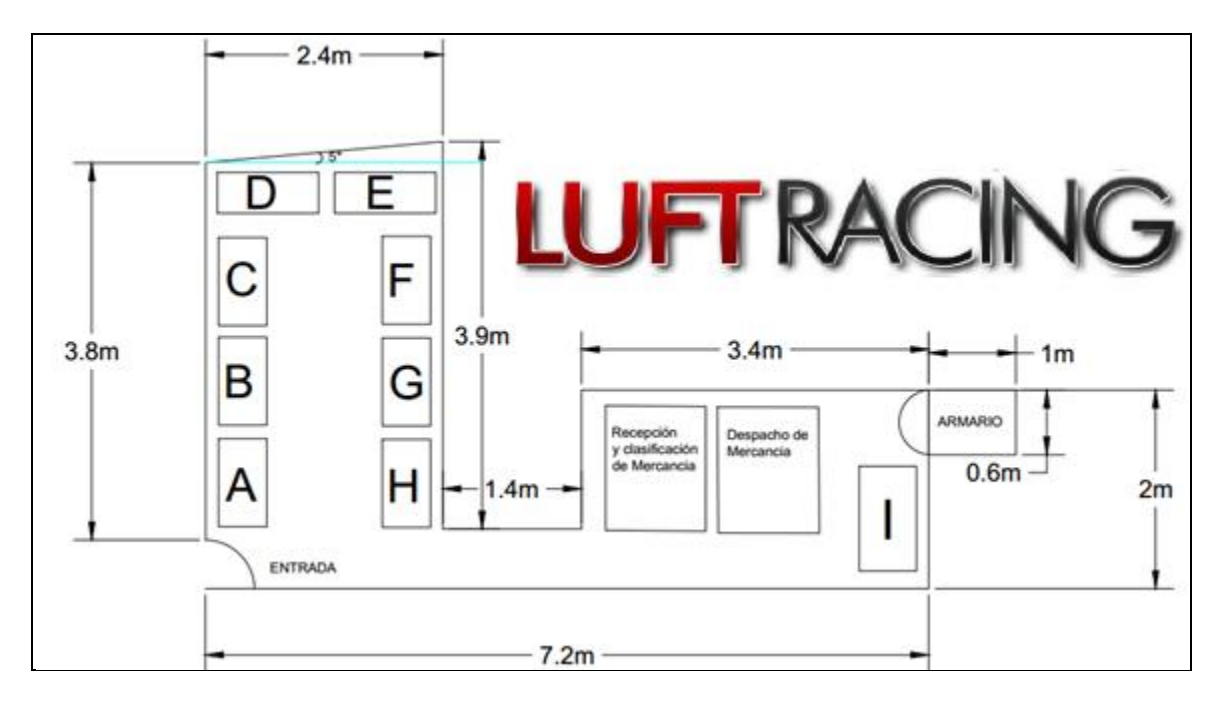

<span id="page-19-1"></span>*Ilustración 5- Plano general del almacén*

## <span id="page-19-0"></span>2.1.2.3 CLASIFICACIÓN DE LOS PRODUCTOS

Se procede a sacar y a contar toda la mercancía de los estantes; en total fueron 306 referencias, despejando así los estantes los cuales se reforzaron.

Para el refuerzo de los estantes se colocaron chazos de mayor resistencia para soportar las bases, se revisaron los apoyos de la estantería en los puntos críticos para darle mayor rigidez estructural y resistencia al peso. Se cambiaron los estantes que estaban doblados, cuya estructura había cedido o los que estaban rotos.

Se tomó una unidad de cada producto y se midió con metro y con un pie de rey proporcionándonos el dato de la dimensión en centímetros. La información resultante se consignó en la base de datos, en la hoja Excel.

Los resultados en cuanto a medida fueron:

La mayoría de los productos, (117) de las referencias, mide de 1 x 1 cm a 10,9 x 10,9 cm esto quiere decir que el 38,23% de las referencias tiene esta medida por eso se le asignó a este rango de dimensiones la letra A.

La siguientes 112 referencias miden de 11 x 11 cm a 20,9 x 20,9 cm esto quiere decir que el 36,6% de las referencias tiene esta medida por eso se le asignó la letra B.

Las demás referencias 78 en total, miden entre 21 x 21 cm y 100 x 100 cm por lo que se les asignó la letra C.

Para obtener el peso de los productos se utilizó una báscula para grandes tamaños y una gramera digital para pequeños tamaños, obteniendo el peso en gramos y kilogramos de cada una de las 306 referencias del almacén (en la ilustración 6 se ven los productos ya clasificados).

El resultado obtenido fue el siguiente:

La mayoría (163) referencias pesa menos de 10,9 kg esto quiere decir que el 53,26% de las referencias tiene este peso por eso se le asignó la letra A, las siguientes 83 referencias pesa entre 11 y 20 kg esto quiere decir que el 27,12% de las referencias tiene este peso por eso se le asignó la letra B y el resto de las referencias (61) pesan más de 20 kg esto quiere decir que el 19,93% de las referencias tienen este peso por eso se les asigna la letra C. En la siguiente tabla se hace un resumen de lo explicado:

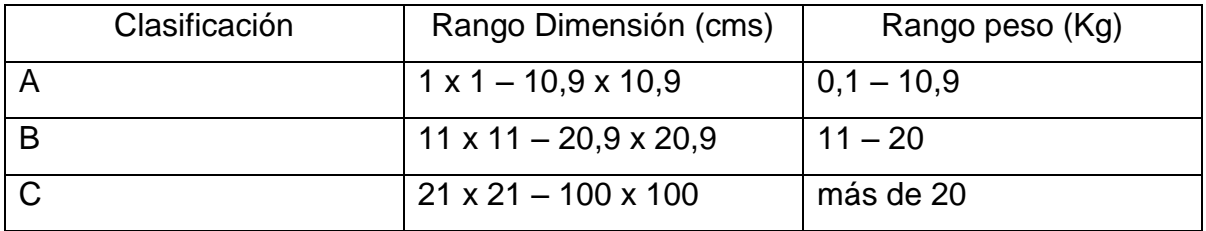

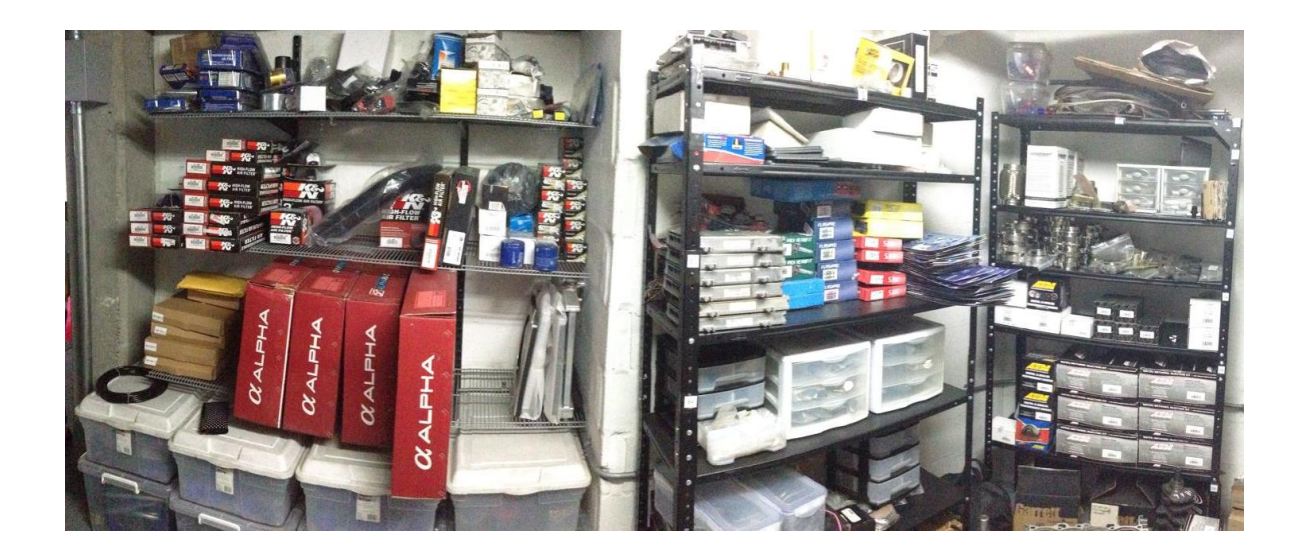

*Ilustración 6 - Clasificación de productos*

<span id="page-21-1"></span>Conforme a la teoría de almacenamiento de inventarios los productos de mayor peso y volumen deben almacenarse en los niveles inferiores de la estantería, esto también teniendo presente que no se cuenta con maquinaria necesaria para el transporte de los productos de estas características a los estantes, tal como un elevador o montacargas, por tal motivo se decide dejar esta mercancía en el nivel inferior el cual esta soportado por el piso.

#### <span id="page-21-0"></span>NIVELES SUPERIORES

Este espacio está entre el techo y el primer estante y subsiguientes hasta uno antes del penúltimo, por sus dimensiones, fácil acceso y riesgo de poner algo pesado por la estantería, se decide que este espacio contenga todos los productos de peso hasta los 10kg (A) y dimensiones hasta 10x10 cm (A) los cuales son la mayoría de los que se van a almacenar.

El nivel superior de la estantería se destina para almacenar productos de tamaño y peso A con el propósito de que esta soporte el peso y así mismo sea fácil bajar el producto.

#### <span id="page-22-0"></span>PENÚLTIMO ESPACIO

Este es el espacio entre el último y penúltimo estante y cuenta con mayores dimensiones, acceso un poco más complejo pues requiere agacharse y riesgo de poner algo pesado por la estantería, se decide que este espacio contenga todos los productos de peso hasta los 10kg (A) y dimensiones hasta 20x20 cm (A y B) es decir productos con mayor dimensión pero igual peso.

#### <span id="page-22-1"></span>ULTIMO ESPACIO

Este es el espacio entre el último estante y el piso, se decide dejar el último espacio con una altura mayor para almacenar los productos con dimensiones tipo C (hasta 100 x 100 cm) o dimensiones máximas además de ubicar los artículos entre 11 y 200 kg considerados de peso medio y alto (B y C), esta decisión se tomó pues este espacio tiene como parte inferior el piso el cual soporta 3 toneladas por metro cuadrado.

#### <span id="page-22-2"></span>2.1.2.4 INSTALACIÓN DE NOMENCLATURA

Se realizó toda el diseño en el computador de manera que el producto final fuera visible y fácil de ubicar, luego se procede a imprimir en un papel Kimberly de alta calidad letra por letra (A, B, C…) para demarcar las estanterías y letra y numerarlas de la (A1, A2,….) para los estantes, luego se procedió a limpiar la superficie para luego pegarlas en el orden designado.

Las letras A, B, C, etc., se eligieron de acuerdo la ubicación física de la estantería en el almacén y a la ruta demarcada para el desplazamiento a través del mismo, de manera que el desplazamiento inicia hacia mano izquierda del almacén donde se encuentra la estantería A y siguiendo la ruta se encontrará la B y así sucesivamente.

Con respeto a los números identifican los niveles de la estantería es decir, la estantería B está distribuida en 6 niveles, nivel 1 es el más alto, nivel 2 es el nivel siguiente y así hasta en nivel 6, el cual es el límite con la superficie del piso del almacén. En la ilustración 7 se observa en el borde izquierdo de la imagen la nomenclatura del nivel como B1 y B2, en el nivel superior de la estantería en la ilustración 6 se observa la nomenclatura de la estantería, para este caso se visualiza la estantería C.

La numeración de los estantes se realiza de arriba hacia abajo debido a que no todos los estantes tienen el mismo número de niveles por lo que es de fácil recordación y ubicación el nivel número uno (1) como el más alto de cualquiera de los estantes sin importar la altura o total de niveles (todo este trabajo se puede observar en la ilustración 8).

<span id="page-24-0"></span>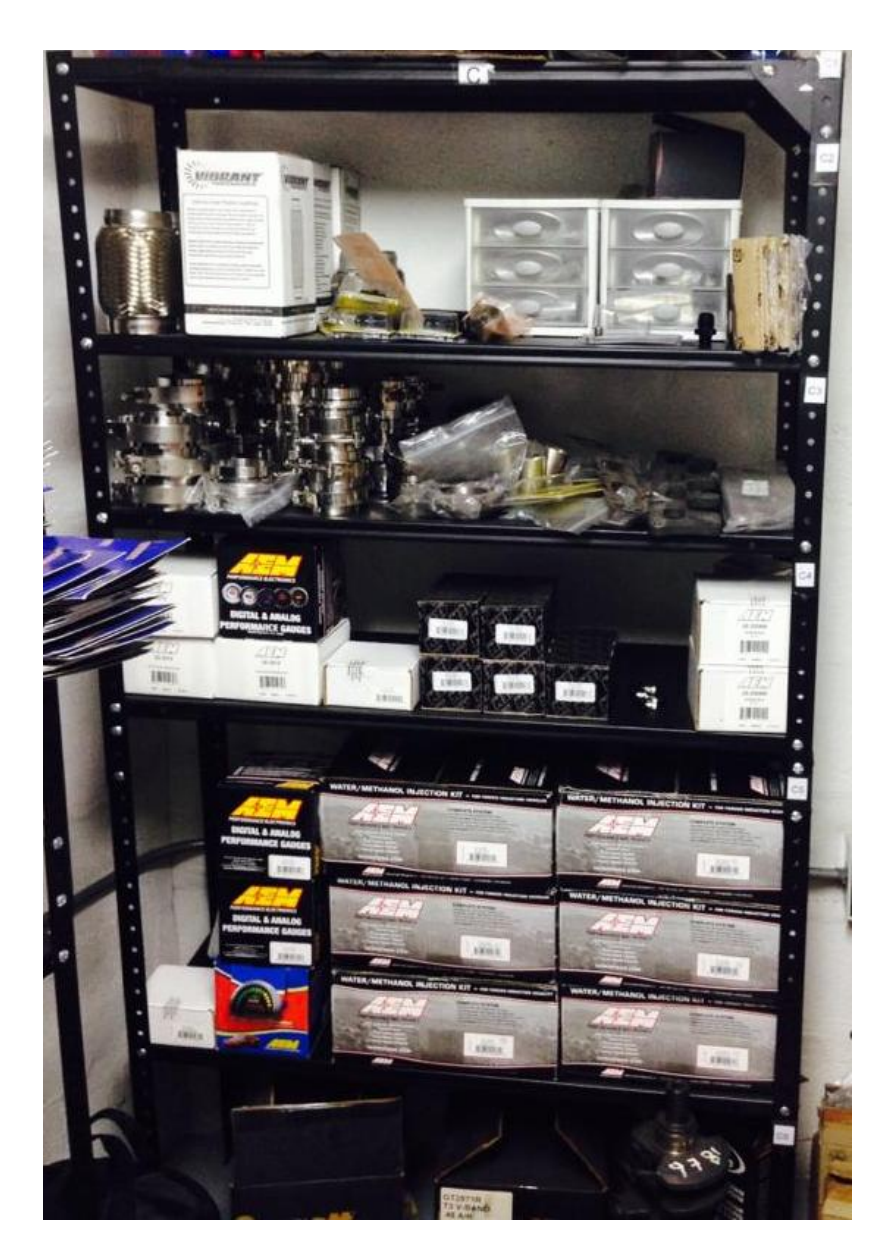

*Ilustración 7 - Estantería con nomenclatura*

<span id="page-25-0"></span>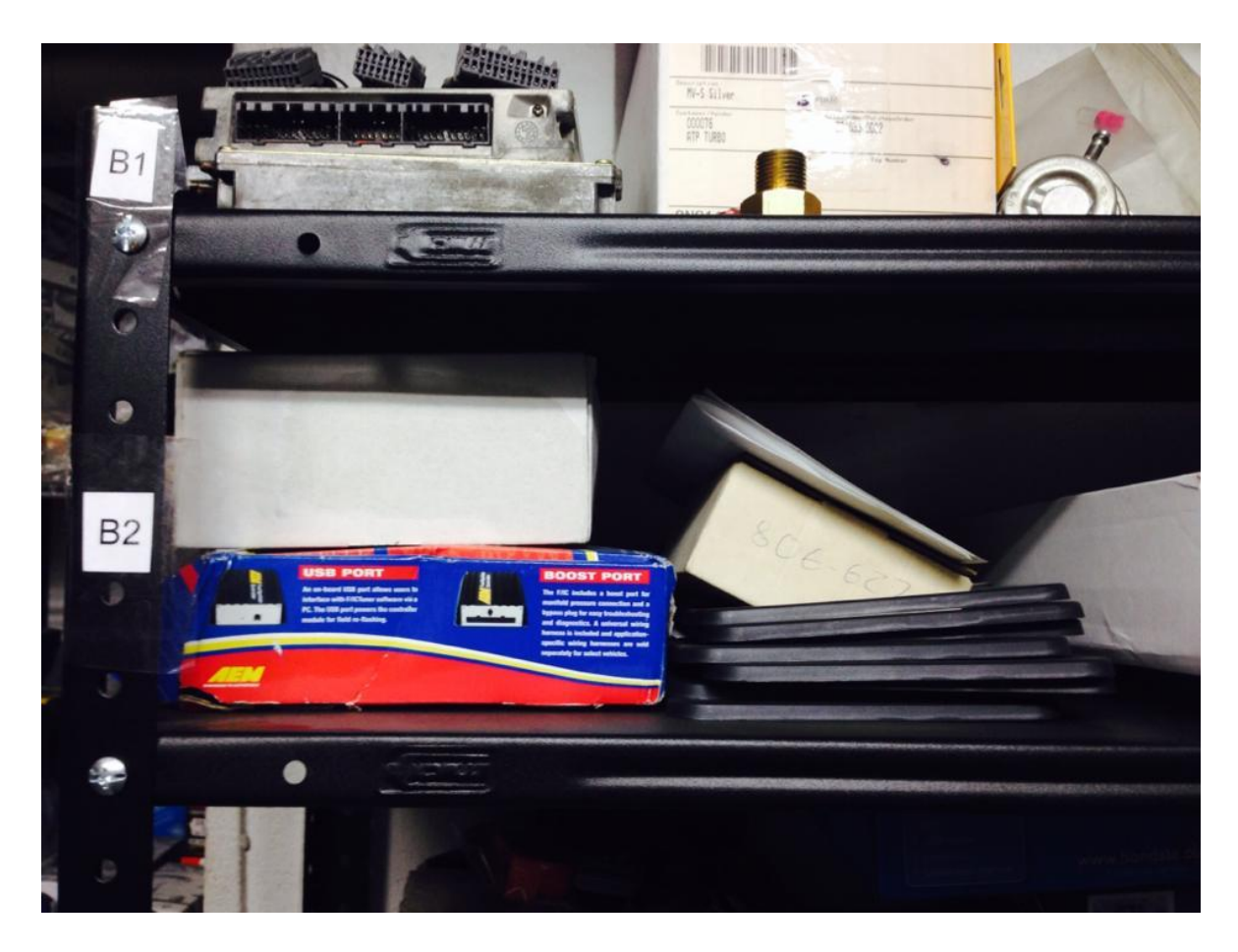

*Ilustración 8 - Estantería con nomenclatura*

<span id="page-26-0"></span>Se hará un correcto almacenamiento de los productos para garantizar la preservación.

#### <span id="page-26-1"></span>2.2.1 ALMACENAMIENTO

El concepto de almacenar es un concepto que se utiliza para hacer referencia a un acto mediante el cual se guarda algún objeto o elemento específico con el fin de poder luego recurrir a él en el caso que sea necesario. El [almacenamiento](http://www.definicionabc.com/tecnologia/almacenamiento.php) puede ser de muy diversas cosas u objetos, que van desde lo más simple como comida o alimento hasta elementos más complejos, como datos en una [computadora](http://www.definicionabc.com/tecnologia/computadora.php).

( Definición ABC:, s.f.)

## <span id="page-26-2"></span>2.2.2 PROCESO DE ALMACENAMIENTO

Es de vital importancia para la empresa que las piezas más pequeñas estén correctamente guardadas y evitar el deterioro o pérdida, pues según el Gerente estas son de gran valor, además en las abrazaderas se presenta confusiones y al no traer un empaque determinado se pueden perder fácilmente, en el caso de los tubos la fricción entre ellos los raya o los sume y los acoples de silicona se confunden y se pierden, por todo esto se dispone a hacer los siguientes correctivos:

#### <span id="page-26-3"></span>2.2.2.1 Clasificar los materiales

Dentro del proceso del inventario se hicieron a un lado las piezas que por el tamaño (pequeño), forma o empaque requirieran alguna mejora en el almacenamiento y así evitar el deterioro. Básicamente esos materiales fueron abrazaderas, sensores, acoples de silicona y tubos.

Luego de esto cada artículo se clasificó en A, B o C según la tabla anteriormente descrita, tanto por peso como por tamaño.

### <span id="page-27-0"></span>2.2.2.2 Abrazaderas

En el caso de las abrazaderas (ver ilustración 9), se clasificaron por tamaño en categoría A (ver ilustración 4) y peso quedando también en la categoría A (ver ilustración 4), luego se guardaron en recipientes plásticos en los cuales caben de una forma ordenada y sin peligro de pérdida o daño.

<span id="page-27-1"></span>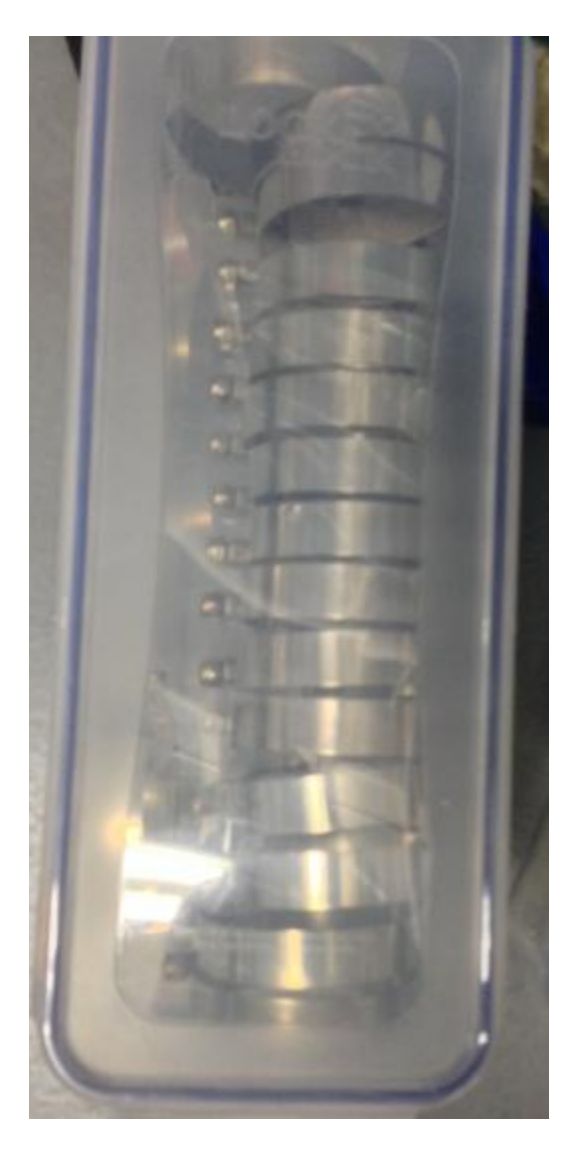

*Ilustración 9 - Abrazaderas en recipientes plástico*

#### <span id="page-28-0"></span>2.2.2.3 Sensores

Dado el cuidado que requieren estas piezas además de alto valor económico se optó por empacarlos en cajas plásticas pero con compartimentos individuales para así evitar el daño al tener contacto unos con otros o algún artículo que los dañara por peso y quedaron clasificadas por tamaño en categoría A (ver ilustración 4) y peso quedando también en la categoría A (ver ilustración 4).

### <span id="page-28-1"></span>2.2.2.4 Acoples de silicona

Los acoples de silicona tenían el riesgo de perderse o ser confundidos por el tamaño, forma o color, por esto se clasificaron según el tamaño, forma y color y se almacenaron en cajas grandes de plástico para evitar pérdidas y confusiones. Luego se procede a clasificarlas por tamaño en categoría A (ver ilustración 4) y peso quedando también en la categoría A (ver ilustración 4).

#### <span id="page-28-2"></span>2.2.2.5 Tubos

Los tubos (ver ilustración 10) por ser de aluminio se podrían sumir o rayarse al golpearlos, por tal motivo se destinaron unos gabinetes al fondo del almacén para poderlos proteger de estos factores, además de clasificarlos por tamaño y forma y protegerlos unos con otros con fieltro. Luego se procede a clasificarlas por tamaño en categoría A (ver ilustración 4) y peso quedando también en la categoría A (ver ilustración 4).

<span id="page-29-0"></span>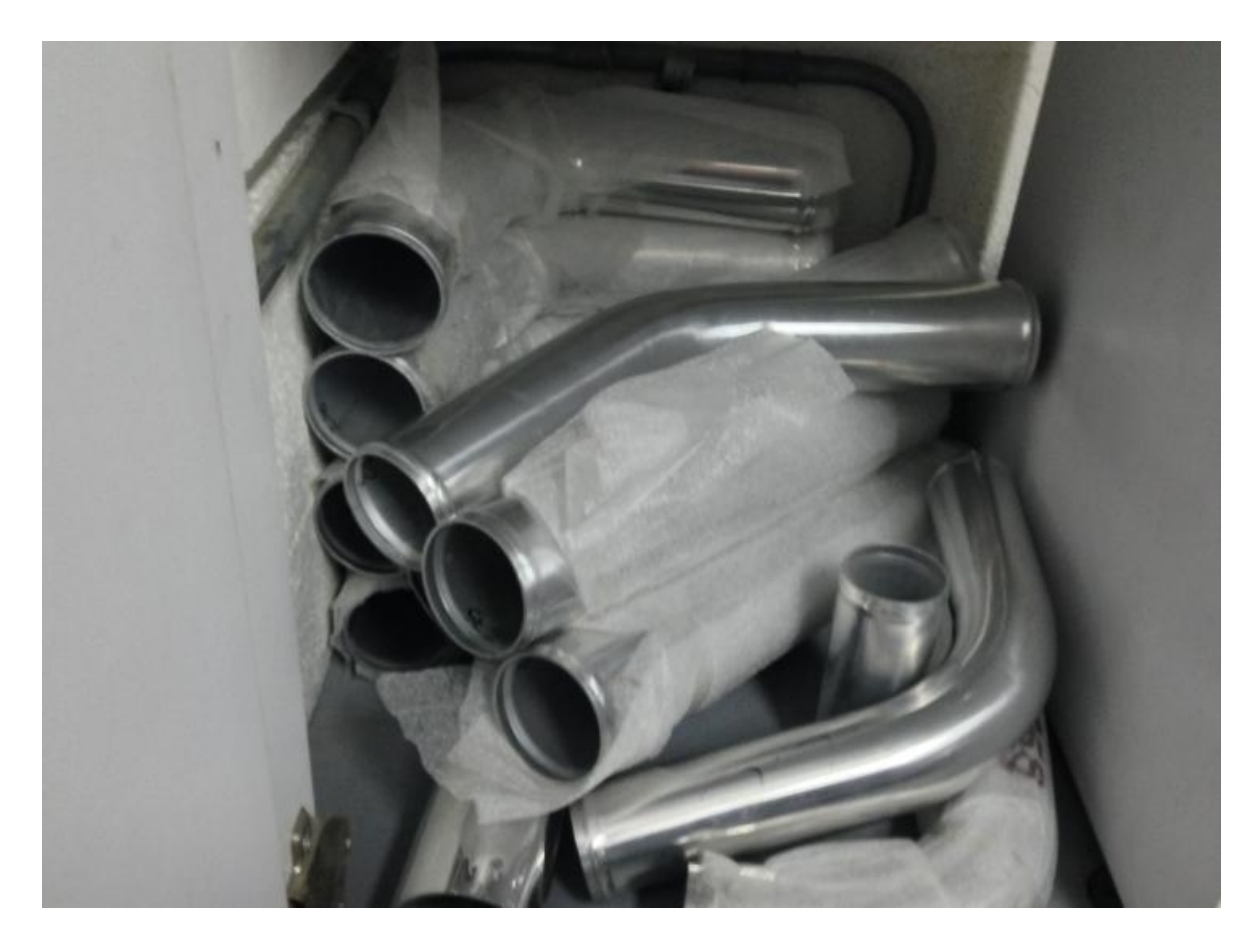

*Ilustración 10 - Tubos almacenados*

#### <span id="page-30-0"></span>2.3 OBJETIVO 3

Se creará un software, que contenga la información de los productos (referencia, descripción, ubicación y cantidad) y las transacciones diarias que afectarán las cifras de inventario.

### <span id="page-30-1"></span>2.3.1 SOFTWARE DE INVENTARIOS

Un software en general puede tener la siguiente forma:

- Se conforma de las instrucciones que al ejecutarse proporcionan las características, funciones y el grado de desempeño deseados.
- Las estructuras de datos y los datos que permiten que los programas manipulen (consulten, actualicen, ingresen, eliminen) información de manera adecuada.
- Los documentos que describen la operación y el uso de los programas, tales como manuales de usuario y manuales técnicos.

#### (Pressman, 2006, pág. 5)

Un software de inventarios cuenta con las características descritas para que el resultado sea el deseado y esperado por la empresa.

En el mercado existen múltiples opciones de programas para control de inventarios. La mayoría no son de acceso libre, así que se deberán conseguir. Lo más importante a la hora de escoger uno de estos programas es tener en cuenta las necesidades propias de la empresa, en cuanto al manejo de los inventarios, y en esa medida, se podrá elegir el más apropiado para la misma. Ahora bien, puede ser que sólo se necesite administrar lo que ya se encuentra en el inventario, pero no por eso estaría demás explorar qué otras funciones podría cumplir el programa, y que ayuden a agilizar y mejorar el manejo del inventario.

Dentro de las diversas funciones que pueden ofrecer los programas para control de inventarios, están aquellos que pueden enviar alertas en el momento en que la cantidad de las existencias de un producto al interior del inventario esté al mínimo.

De esta forma, se tendrá un control de las existencias, y se sabrá cuando solicitar nuevas existencias de un producto, evitando pérdidas al no poder realizar alguna venta, por ejemplo.

Así mismo, si posee diferentes sucursales, este tipo de programa permitirá vigilar las existencias en cada una de ellas, en tiempo real y de manera fácil.

Otra ventaja de un programa para control de inventarios es que puede ofrecer, si se realizan transacciones con otros países, la opción de trabajar con diferentes monedas, facilitando el proceso de venta o compra de productos.

De igual forma, existen programas que permiten crear y administrar bases de datos para los clientes y proveedores. También, ayudará a generar controles que restrinjan el acceso a información a los empleados que deban trabajar con ellos, en la medida en que se requiera, brindando más control sobre la información.

Otra de las funciones que puede ofrecer un programa de este tipo es la capacidad de imprimir información personalizada, con lo cual se podrá acceder a la parte que interesa o que se necesita, sin tener que imprimir todo un archivo, cuando se requiera revisar algo.

(Alberto, s.f.)

## <span id="page-31-0"></span>2.3.2 HERRAMIENTA DE PROGRAMACION

Una herramienta de programación es un software que permite crear aplicaciones ajustadas a las necesidades de una empresa, negocio o personales.

Una definición de software puede tener la siguiente forma: el software se forma con 1) las instrucciones (programas de computadora) que al ejecutarse proporcionan las características, funciones y el grado de desempeño deseado; 2) las estructuras de datos que permiten que los programas manipulen información de manera adecuada; y 3) los documentos que describen la operación y el uso de los programas.

El software de computadoras es el producto que los ingenieros de software construyen y después mantienen en el largo plazo. Incluyen los programas que se ejecutan dentro de una computadora de cualquier tamaño y arquitectura.

En la actualidad el software tiene un papel dual, es a la vez un producto y un vehículo mediante el cual se entrega un producto. Si importar donde resida el software, ya sea en un teléfono celular o en una computadora, este tiene la función de ser transformador de la información. Realiza la producción, el manejo, la adquisición, la modificación, el despliegue o la transformación de la información que puede ser tan simple como un solo bit o tan compleja como un sistema experto.

A medida que la importancia del software crece las empresas de tecnología han desarrollado tecnologías que hagan más fácil, más rápido y menos costosa la construcción del software. Algunas de estas tecnologías se especializan y limitan al dominio de una aplicación específica, como por ejemplo manejo de base de datos, diseño de páginas web, programación orientada a objetos, manejo de hojas de cálculo para programas de ingeniería, manejo de gráficos entre otras.

Algunas son soportadas por varias plataformas o sistemas operativos y otras son específicas para un solo sistema operativo o plataforma, sin embargo a pesar de los avances tecnológicos que cada vez mejoran estas herramientas no existe una que integre todas las características y a través de la cual puedan realizarse de forma óptima todas las funciones que se requieren al momento del desarrollo del software. Es por esta razón que las herramientas de desarrollo de software deben seleccionarse de acuerdo a las funciones que cumplirá el software a implementar.

(Pressman, 2006)

Excel como herramienta de programación:

Esta herramienta se eligió para el desarrollo del software de inventarios para la empresa Luft Racing porque proporciona funcionalidades que permiten construir aplicaciones potentes, económicas y sencillas que proporcionan el soporte de información necesario que se requiere para la solución específica del manejo de

inventarios. El manejo de la aplicación EXCEL, en especial de las macros hizo parte del pensum de la carrera como una materia llamada "herramientas de la producción", por lo que se tiene conocimiento y dominio de estas funcionalidades.

Excel Cuenta con hojas de cálculo especializadas en funciones financieras y contables lo cual la hace adecuadas para el manejo de inventario. Incluye además el lenguaje de programación VBA –Visual Basic for Aplications, basado en visual Basic que permite automatizar las tareas en Excel y construir potentes aplicaciones de manera sencilla. Incluye un completo entorno de desarrollo integrado (IDE) conocido también como editor de VBA. Este entorno junto con el lenguaje de programación permite desarrollar interfaces a través del uso de formularios y controles de la hoja de trabajo para comunicarse con el usuario de forma gráfica integrándolas con las funcionalidades de las hojas de cálculo.

Permite el uso de macros, que se traducen en porciones de código que ejecutan funciones sobre los datos almacenados en las hojas de cálculo de forma precisa y repetitiva.

Así mismo se pueden elaborar tablas y formatos que incluyen cálculos matemáticos mediante fórmulas que utilizan operadores básicos como la suma, resta, multiplicación y división. Excel también nos proporciona funciones más precisas para el manejo de texto, fecha y hora, resolución de funciones trigonométricas, de búsqueda y referencia, de generación de estadísticas, para la generación de cubos y especializadas en Ingeniería como funciones para conversiones de sistemas numéricos.

Por las razones expuestas se decide utilizar Excel como la herramienta para el diseño y desarrollo de la aplicación para el manejo de inventarios.

Usuarios del software:

Los analistas de sistemas utilizan el término usuario final para referirse a las personas que no son especialistas en sistemas de información pero que utilizan las computadoras para desempeñar el trabajo. Los usuarios finales pueden agruparse en cuatro categorías:

- Usuarios primarios: Son los que interactúan con el sistema. Son los encargados de alimentar el sistema (ingreso de datos) o recibir salidas.
- Usuarios indirectos: son aquellos que se benefician de los resultados o reportes generados por estos sistemas pero que no interactúan directamente con el software. En este grupo se encuentran algunos Gerentes que reciben los informes finales, producto del software.
- Usuarios gerentes: Son por lo general los usuarios que administran el software y algunas de las características de seguridad o información relevante que solo debe modificarse por personas expertas en el manejo de la misma.
- Usuarios directivos: Son por lo general aquellos que describen las funcionalidades que debe tener el software y los objetivos gerenciales que se persiguen. Cada vez cobran mayor importancia en la construcción del software y deberán estar involucrados en todas las etapas del desarrollo del software.

## (Senn, 1992)

Usuarios del sistema de inventario Luft Racing:

Para el sistema de inventarios desarrollado para la empresa Luft Racing, se mencionan a los usuarios o el usuario como el encargado del manejo del software con cualquiera de los dos roles específicos que le darán acceso a la funcionalidad correspondiente.

Un rol administrador tendrá acceso a las tablas de referencias y ubicaciones las cuales son la base para la alimentación del sistema y a las tablas de catálogos que se utilizan para el manejo de dimensiones, peso, estados de los productos y ubicaciones y para el manejo de unidades de venta de las referencias.

Un rol operador que tendrá acceso al registro de transacciones diarias como venta, compra nacional, compra internacional, recibo de productos y reserva de productos.

Las funcionalidades para consulta y generación de indicadores de gestión pueden manejarse por ambos roles, administrador y operador.

## <span id="page-35-0"></span>2.3.3 DIAGRAMA GENERAL DE LAS FUNCIONALIDADES DEL SOFTWARE

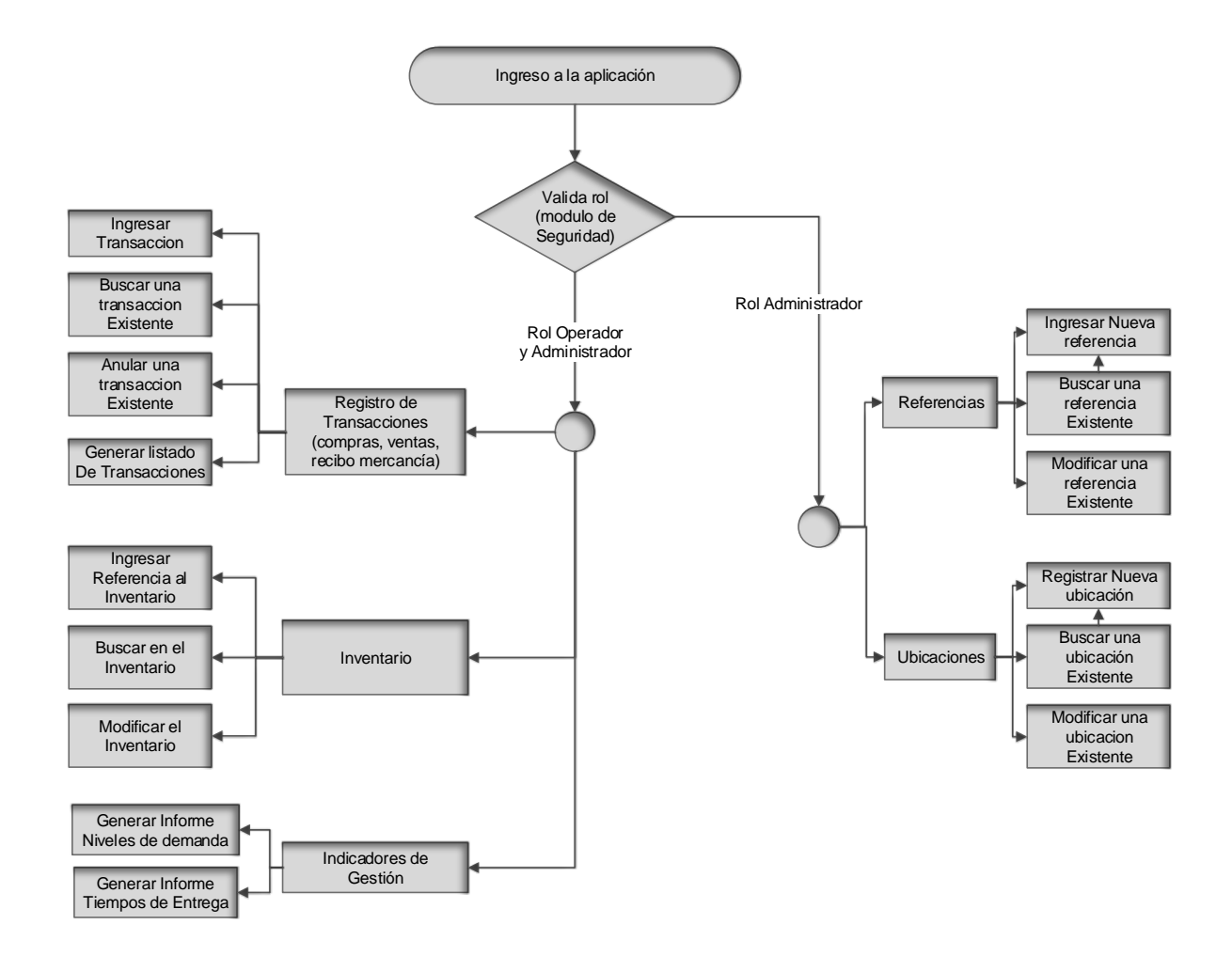

El diagrama muestra las funcionalidades de las cuales dispone el software desarrollado para la empresa Luft Racing. Se divide en dos secciones para diferenciar las funcionalidades que podrán utilizar el administrador y las que son comunes a ambos administrador y operador.

Estas funcionalidades fueron implementadas de acuerdo a las necesidades de información que tiene la empresa. El objetivo es mantener actualizados los
datos de las referencias, la ubicación de las mismas, registrar las transacciones que se realizan a diario como compras, ventas, recibos y reservas de mercancía afectando el inventario y proporcionando los datos para la generación de los indicadores de gestión que se explicarán en detalle más adelante.

La correcta utilización del software permitirá obtener los resultados esperados como son:

- Permite conocer en determinado momento la cantidad de artículos disponibles.
- Permite conocer la ubicación de una referencia en las estanterías del almacén.
- Permite disponer de un listado de ventas actualizado.
- Permite registrar los datos de una referencia.
- Permite registrar los datos de una ubicación.
- Permite registrar las transacciones que se realizan a diario por concepto de ventas, compras, recibo de mercancía y reservas.

Para que el software funcione correctamente y se le dé el uso adecuado con el propósito de obtener los resultados esperados, se explica a partir del punto 2.3.5 en detalle cada una de las funcionalidades para que el personal de Luft Racing disponga de una guía práctica e ilustrada.

# 2.3.4 FLUJO DE DATOS

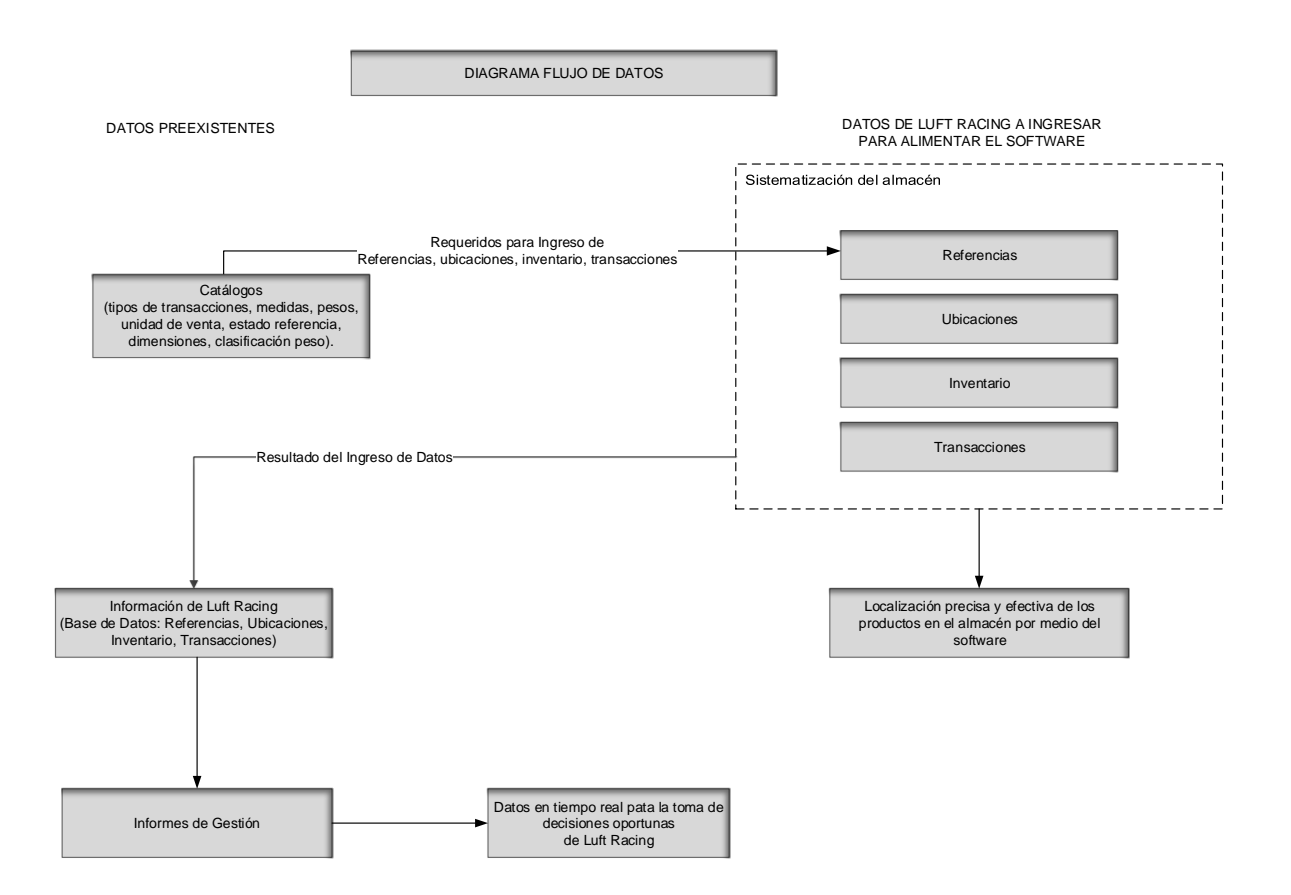

El diagrama de flujo de datos muestra la utilización que tendrá la información registrada en el software para la obtención de los resultados esperados. Es de gran importancia que los datos se ingresen correctamente en el software ya que estos determinarán la salida, es decir los informes que se requieren para la toma de decisiones y las consultas que indican la ubicación de los artículos en almacén, la cantidad de referencias en inventario y las transacciones realizadas a diario.

#### 2.3.5 FUNCIONALIDADES DESARROLLADAS:

Se diseñó un módulo de seguridad el cual será el primero en presentarse al usuario una vez inicie la aplicación. Esta pantalla contiene los datos de usuario y contraseña los cuales permiten el acceso o restringen el ingreso. A través de un

nombre de usuario y una clave los usuarios con diferentes roles podrán ingresar y tendrán accesos a algunas funcionalidades dependiendo el rol.

Esta pantalla (ver ilustración 11) por seguridad mostrará de forma enmascarada la clave de manera que no sea legible a simple vista.

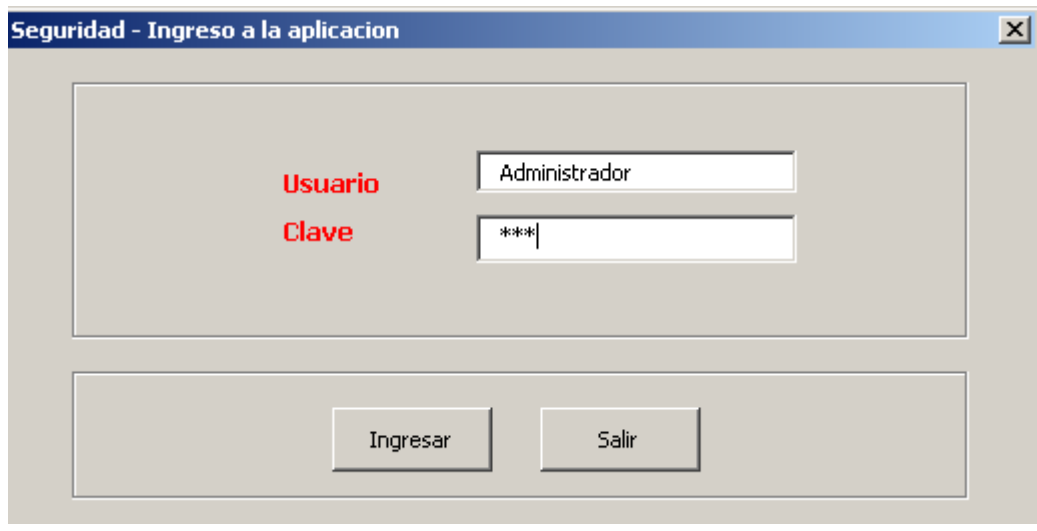

*Ilustración 11 - Ventana principal, seguridad*

Una vez el usuario ingrese a la aplicación se mostrará la pantalla del menú principal (ver ilustración 12) la cual contiene de forma agrupada el acceso a las diferentes funcionalidades desarrolladas para el manejo de inventarios.

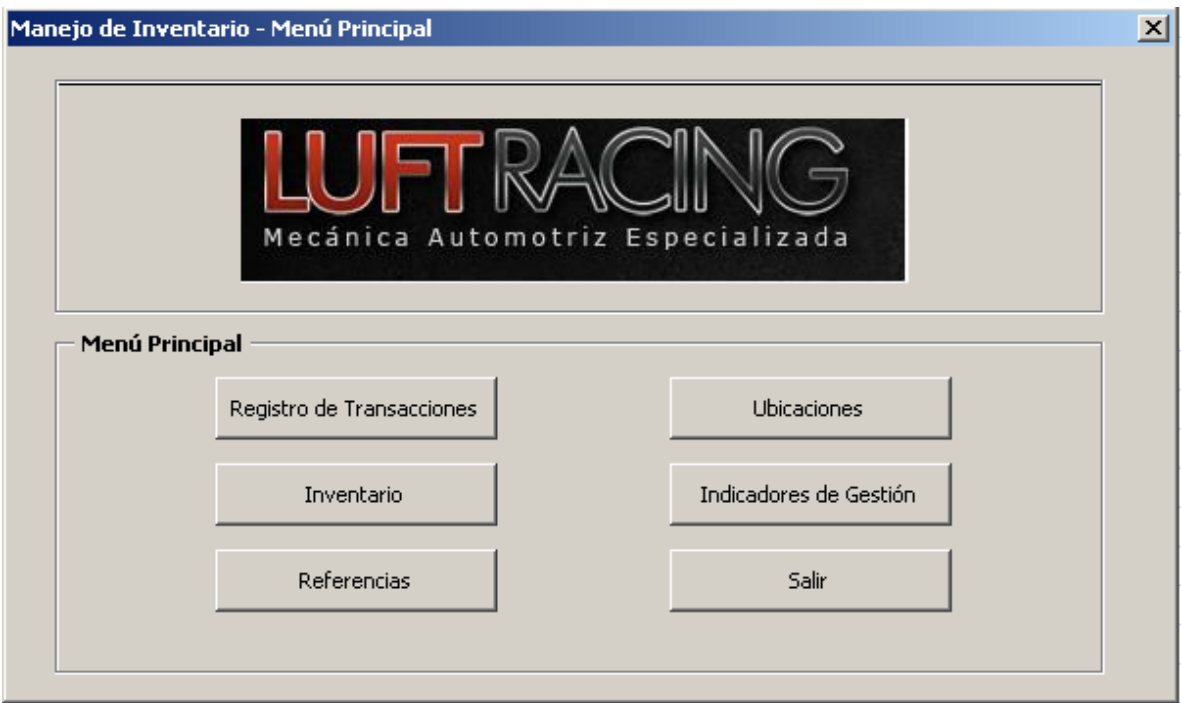

*Ilustración 12 - Menú principal*

A continuación se describe cada una de las pantallas y funcionalidades específicas.

#### 2.3.5.1 SEGURIDAD

Toda aplicación en una empresa debe contar con la seguridad necesaria para la protección de los datos.

Se han diseñado dos tipos de roles para los usuarios del software, un rol administrador y un rol operador.

El rol administrador contara con los accesos necesarios para agregar, modificar o eliminar datos relevantes para el correcto funcionamiento del software. Estos datos son los de referencias, ubicaciones y unidades básicas de medidas. También podrá generar los indicadores de Gestión para la toma de decisiones. Cuenta con una clave de usuario que le permite el acceso a esta información.

El rol operador podrá ingresar movimientos al inventario, consultar información y generar listados que le permitan tener la información necesaria sobre los movimientos del inventario en un día o en un periodo de tiempo determinado. Cuenta con la clave para el acceso.

Tanto para el rol operador como para el rol administrador que tendrán los usuarios del software, se enmarcarán en el concepto de usuarios de manera general.

Para el ingreso al software se solicita el nombre de Usuario, en este caso Administrador u Operador1 y la clave, tal como se observa en la ilustración 13.

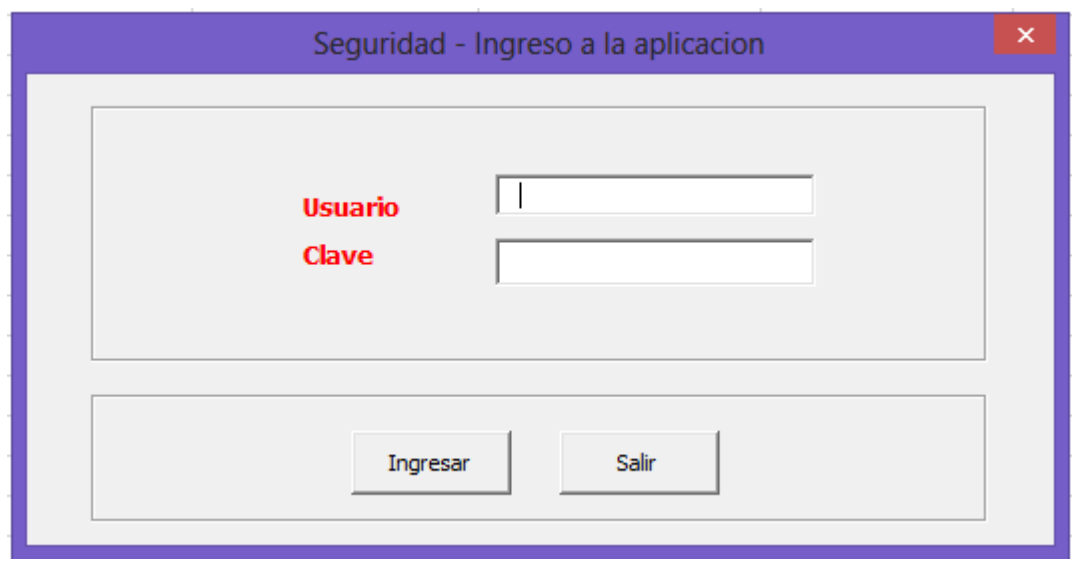

*Ilustración 13 - Seguridad*

Los datos de acceso tal como nombre de usuario y clave de acceso han sido almacenados en la hoja de Excel de nombre Seguridad (ver ilustración 14) la cual se protege con contraseña y será de acceso exclusivo del administrador del sistema.

|                | Inicio                           | Insertar                   |                                                                     | Diseño de página | Fórmulas                                                                                                    | Datos                                                       | Revisar          | Vista                                    |                                                                                                    |                                         |
|----------------|----------------------------------|----------------------------|---------------------------------------------------------------------|------------------|----------------------------------------------------------------------------------------------------|-------------------------------------------------------------|------------------|------------------------------------------|----------------------------------------------------------------------------------------------------|-----------------------------------------|
|                | B<br>Obtener datos<br>externos * | e,<br>Actualizar<br>todo - | Conexiones<br>Propiedades<br><b>S</b> Editar vínculos<br>Conexiones | $rac{A}{Z}$      | $\begin{array}{ c c }\hline \begin{array}{ c }\hline A & Z \\ \hline Z & A \\ \hline \end{array} \hline \end{array}$<br>$\frac{Z}{A}$ Ordenar | <b>K</b> Borrar<br>Filtro<br>Avanzadas<br>Ordenar y filtrar | Volver a aplicar | <b>COLLECT</b><br><b>FEE</b><br>Texto en | $\frac{\cos \theta}{\cos \theta} \rightarrow \frac{\cos \theta}{\cos \theta}$<br>$\overline{\phantom{a}}$<br>Ouitar<br>columnas duplicados <sup>16</sup> Análisis Y si +<br>Herramientas de datos | Validación de c<br><b>Fo</b> Consolidar |
|                | <b>B2</b>                        |                            | (n<br>٠                                                             | $f_x$            |                                                                                                    |                                                             |                  |                                          |                                                                                                    |                                         |
|                | A                                |                            | $\overline{B}$                                                      |                  | C                                                                                                    | D                                                           |                  | E                                        | F                                                                                                    | G                                       |
| 1              | Usuario                          |                            | Clave                                                               |                  |                                                                                                    |                                                             |                  |                                          |                                                                                                    |                                         |
| $\overline{2}$ | Administrador                    |                            |                                                                     | 123              |                                                                                                    |                                                             |                  |                                          |                                                                                                    |                                         |
| 3              | Operador1                        |                            |                                                                     | 456              |                                                                                                    |                                                             |                  |                                          |                                                                                                    |                                         |
| 4              |                                  |                            |                                                                     |                  |                                                                                                    |                                                             |                  |                                          |                                                                                                    |                                         |
| 5              |                                  |                            |                                                                     |                  |                                                                                                    |                                                             |                  |                                          |                                                                                                    |                                         |
| 6              |                                  |                            |                                                                     |                  |                                                                                                    |                                                             |                  |                                          |                                                                                                    |                                         |
| 7              |                                  |                            |                                                                     |                  |                                                                                                    |                                                             |                  |                                          |                                                                                                    |                                         |
| 8<br>9         |                                  |                            |                                                                     |                  |                                                                                                    |                                                             |                  |                                          |                                                                                                    |                                         |
| 10             |                                  |                            |                                                                     |                  |                                                                                                    |                                                             |                  |                                          |                                                                                                    |                                         |
| 11             |                                  |                            |                                                                     |                  |                                                                                                    |                                                             |                  |                                          |                                                                                                    |                                         |
| 12             |                                  |                            |                                                                     |                  |                                                                                                    |                                                             |                  |                                          |                                                                                                    |                                         |
| 13             |                                  |                            |                                                                     |                  |                                                                                                    |                                                             |                  |                                          |                                                                                                    |                                         |
| 14             |                                  |                            |                                                                     |                  |                                                                                                    |                                                             |                  |                                          |                                                                                                    |                                         |
| 15             |                                  |                            |                                                                     |                  |                                                                                                    |                                                             |                  |                                          |                                                                                                    |                                         |
| 16             |                                  |                            |                                                                     |                  |                                                                                                    |                                                             |                  |                                          |                                                                                                    |                                         |
| 17             |                                  |                            |                                                                     |                  |                                                                                                    |                                                             |                  |                                          |                                                                                                    |                                         |
| 18             |                                  |                            |                                                                     |                  |                                                                                                    |                                                             |                  |                                          |                                                                                                    |                                         |
| 19             |                                  |                            |                                                                     |                  |                                                                                                    |                                                             |                  |                                          |                                                                                                    |                                         |
| 20             |                                  |                            |                                                                     |                  |                                                                                                    |                                                             |                  |                                          |                                                                                                    |                                         |
| 21             |                                  |                            |                                                                     |                  |                                                                                                    |                                                             |                  |                                          |                                                                                                    |                                         |
| 22             |                                  |                            |                                                                     |                  |                                                                                                    |                                                             |                  |                                          |                                                                                                    |                                         |
| 23             |                                  |                            |                                                                     |                  |                                                                                                    |                                                             |                  |                                          |                                                                                                    |                                         |
| 24<br>25       |                                  |                            |                                                                     |                  |                                                                                                    |                                                             |                  |                                          |                                                                                                    |                                         |
| 26             |                                  |                            |                                                                     |                  |                                                                                                    |                                                             |                  |                                          |                                                                                                    |                                         |
|                | $H$ + $H$ + $H$                  | Transacciones              |                                                                     |                  | rotacion y tiempo en almacen                                                                                                    | Seguridad                                                   | Catalogos        | ∕ ९⊐                                     | $\overline{14}$                                                                                                    |                                         |

*Ilustración 14- Base de datos de usuarios*

## 2.3.5.2 CATALOGOS

Para el manejo general de la aplicación se requieren de algunos datos preexistentes y preestablecidos de acuerdo al estudio realizado para el manejo del inventario de la empresa Luft Racing. Estos datos fueron diligenciados en la Hoja Excel (ver ilustración 15) llamada catálogos y contienen la información para el manejo estándar de unidades de venta, tipo de transacciones, estado de ubicaciones, estado de las referencias, dimensiones (en términos de escala alto x ancho) y clasificación de peso en términos de escala pesos en kilos.

|                | 冒切・(*・)・                                                                                                    |                                                                              |                                                                                   | Manejo_Inventario_V8 - Microsoft Excel                                                    |                                        |                                                                                                    | $ \sigma$ $\times$  |
|----------------|----------------------------------------------------------------------------------------------------|------------------------------------------------------------------------------|-----------------------------------------------------------------------------------|-------------------------------------------------------------------------------------------|----------------------------------------|----------------------------------------------------------------------------------------------------|---------------------|
|                | Inicio<br>Insertar                                                                                                    | Diseño de página<br>Fórmulas                                                 | Datos<br>Revisar                                                                  | Vista                                                                                     |                                        |                                                                                                    | $\Box$ X<br>$\odot$ |
|                | Conexiones<br>$\overline{\mathbf{e}}$<br>B<br>Propiedades<br>Obtener datos<br>Actualizar<br><b>S</b> Editar vínculos<br>todo *<br>externos *<br>Conexiones<br>$\mathbf{F}$<br><b>B6</b> | $rac{A}{Z}$<br>$\frac{A}{Z}$ $\frac{Z}{A}$<br>$\frac{Z}{A}$ Ordenar<br>$f_x$ | <b>K</b> Borrar<br>Volver a aplicar<br>Filtro<br>Y Avanzadas<br>Ordenar y filtrar | 橐<br>Texto en<br>Quitar<br>columnas duplicados españolarias Y si<br>Herramientas de datos | Eo Validación de datos ▼<br>Consolidar | 우등<br>→ Agrupar *<br>◆ Desagrupar ▼ <sup>=</sup><br>Subtotal<br>$\overline{\mathrm{F}_{21}}$<br>Esquema | ҂                   |
|                | $\overline{A}$                                                                                                    | B                                                                            | C                                                                                 | D                                                                                         | E                                      | F                                                                                                    | Ē<br>G              |
| $\mathbf{1}$   | Transaccion                                                                                                    | Estado Ubicación                                                             | Unidad de Venta                                                                   | Estado Referencia                                                                         | <b>Dimensiones</b>                     | <b>Casificacion Peso</b>                                                                                |                     |
|                | 2 C-Compra Internacional                                                                                                    | D-Disponible                                                                 | Ft                                                                                | A-Activa                                                                                  | A-1x1-10x10                            | A-1-10 KILOS                                                                                            |                     |
|                | 3 N- Compra Nacional                                                                                                    | L-Lleno                                                                      | Unidad                                                                            | I-Inactiva                                                                                | B-11X11-20X20                          | <b>B-11-20 KILOS</b>                                                                                    |                     |
|                | 4   I - Recibo Internacional                                                                                                    |                                                                              | <b>Metros</b>                                                                     |                                                                                           | C-21X21-100X100                        | C-MAS DE 20 KILOS                                                                                       |                     |
| 5              | V - Venta                                                                                                    |                                                                              |                                                                                   |                                                                                           |                                        |                                                                                                    |                     |
| $\sqrt{6}$     | A - Anulada                                                                                                    |                                                                              |                                                                                   |                                                                                           |                                        |                                                                                                    |                     |
| $\overline{7}$ | R- Reserva Mercancia                                                                                                    |                                                                              |                                                                                   |                                                                                           |                                        |                                                                                                    |                     |
| 8              |                                                                                                    |                                                                              |                                                                                   |                                                                                           |                                        |                                                                                                    |                     |
| 9              |                                                                                                    |                                                                              |                                                                                   |                                                                                           |                                        |                                                                                                    |                     |
| 10             |                                                                                                    |                                                                              |                                                                                   |                                                                                           |                                        |                                                                                                    |                     |
| 11             |                                                                                                    |                                                                              |                                                                                   |                                                                                           |                                        |                                                                                                    |                     |
| 12             |                                                                                                    |                                                                              |                                                                                   |                                                                                           |                                        |                                                                                                    | ≣                   |
| 13             |                                                                                                    |                                                                              |                                                                                   |                                                                                           |                                        |                                                                                                    |                     |
| 14             |                                                                                                    |                                                                              |                                                                                   |                                                                                           |                                        |                                                                                                    |                     |
| 15<br>16       |                                                                                                    |                                                                              |                                                                                   |                                                                                           |                                        |                                                                                                    |                     |
| 17             |                                                                                                    |                                                                              |                                                                                   |                                                                                           |                                        |                                                                                                    |                     |
| 18             |                                                                                                    |                                                                              |                                                                                   |                                                                                           |                                        |                                                                                                    |                     |
| 19             |                                                                                                    |                                                                              |                                                                                   |                                                                                           |                                        |                                                                                                    |                     |
| 20             |                                                                                                    |                                                                              |                                                                                   |                                                                                           |                                        |                                                                                                    |                     |
| 21             |                                                                                                    |                                                                              |                                                                                   |                                                                                           |                                        |                                                                                                    |                     |
| 22             |                                                                                                    |                                                                              |                                                                                   |                                                                                           |                                        |                                                                                                    |                     |
| 23             |                                                                                                    |                                                                              |                                                                                   |                                                                                           |                                        |                                                                                                    |                     |
| 24             |                                                                                                    |                                                                              |                                                                                   |                                                                                           |                                        |                                                                                                    |                     |
| 25             |                                                                                                    |                                                                              |                                                                                   |                                                                                           |                                        |                                                                                                    |                     |
| 26             |                                                                                                    |                                                                              |                                                                                   |                                                                                           |                                        |                                                                                                    |                     |
|                | $H$ + $H$ + $H$<br>Transacciones                                                                                                    | rotacion y tiempo en almacen                                                 | Seguridad Catalogos                                                               | 14                                                                                        | <b>III</b>                             |                                                                                                    |                     |

*Ilustración 15 - Base de datos catálogos*

Esta información es utilizada en las pantallas y se despliega a través del control lista de selección propio de la herramienta de desarrollo. El usuario realiza sobre esta una selección y el sistema tomará automáticamente el dato seleccionado.

Los catálogos se clasifican en:

Transacciones: Las transacciones nos indican los procesos de entradas y salidas del almacén. En la pantalla de transacciones (ver ilustración 16) se despliega una lista de estas que corresponde exactamente a las ingresadas en esta hoja de catálogos.

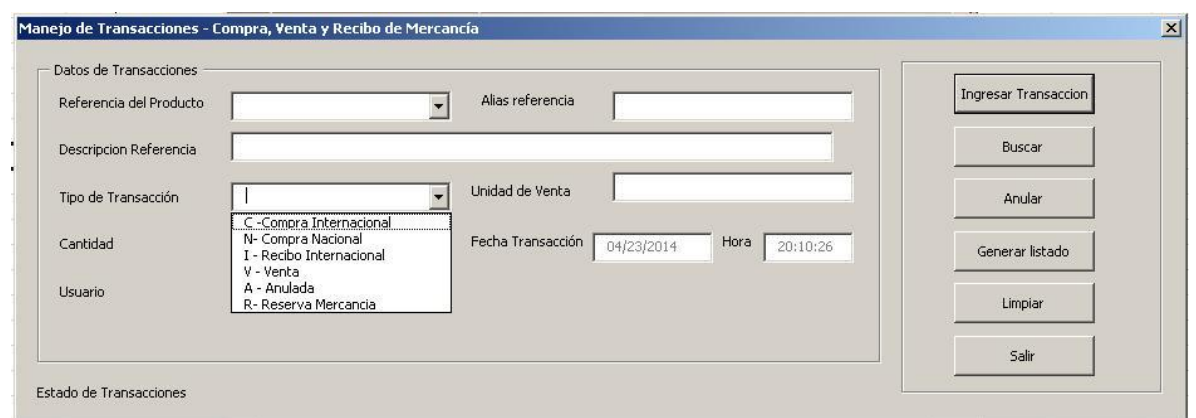

*Ilustración 16 - Tipo de transacción*

Estado Ubicación: Este estado identifica si la ubicación está llena o disponible, ver ilustración 17.

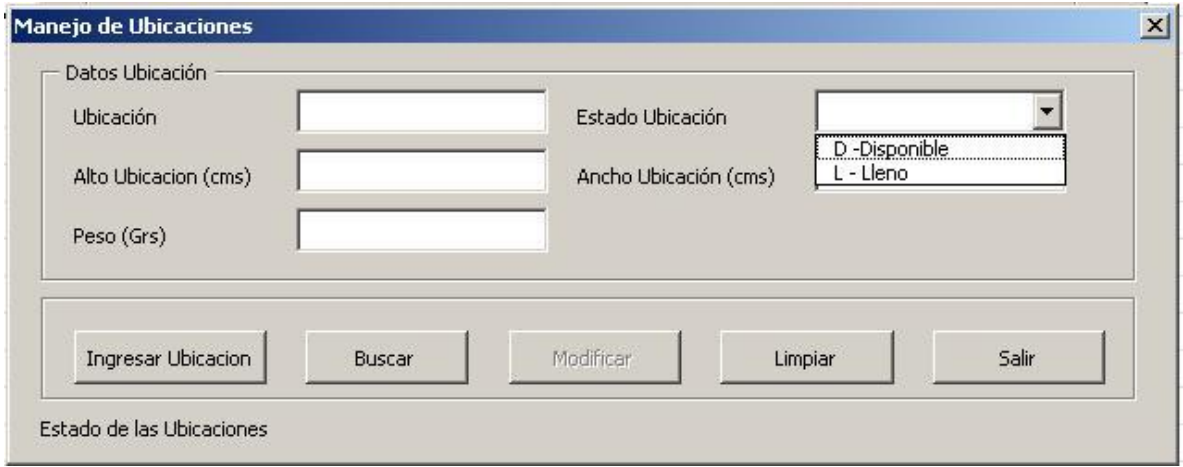

*Ilustración 17 - Estado Ubicación*

Unidad de Venta: Son las unidades en las cuales se comercializa una referencia. Ver ilustración 18.

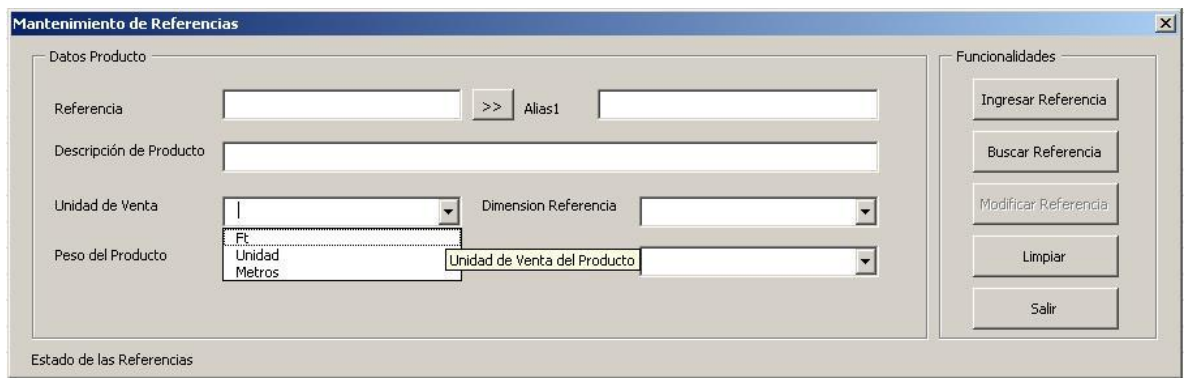

*Ilustración 18 - Unidad de venta*

Estado Referencia: Es el estado de la referencia en el almacén para indicar si una referencia está vigente, es decir es comercializado o si esta fuera de comercialización. Ver ilustración 19.

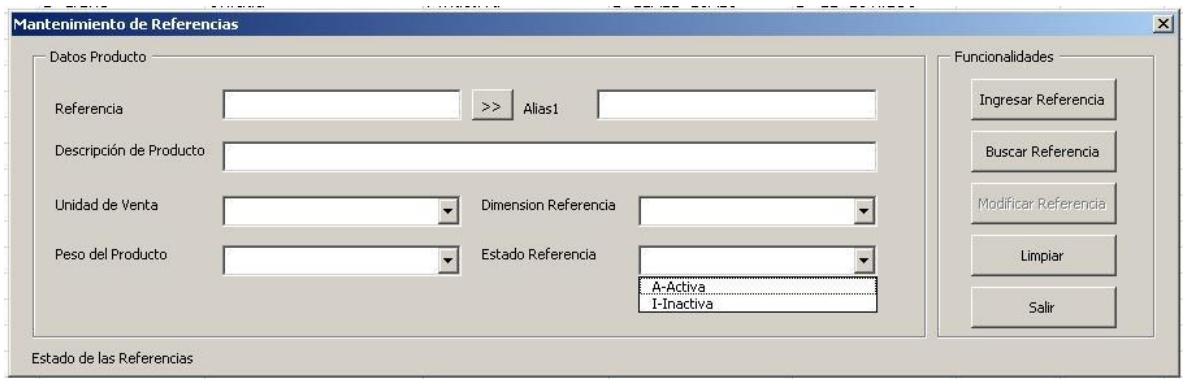

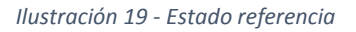

Dimensiones: Indican las dimensiones en alto y ancho de una referencia en 3 rangos que fueron determinados previamente. Ver ilustración 20.

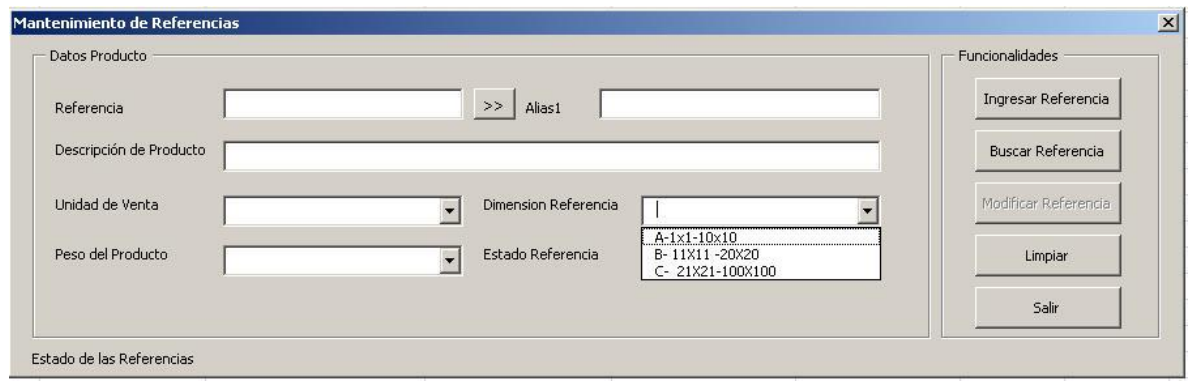

*Ilustración 20 - Dimensión referencia*

Clasificación peso: Indica la cantidad en peso de una referencia en 3 rangos que fueron determinados previamente. Ver ilustración 21.

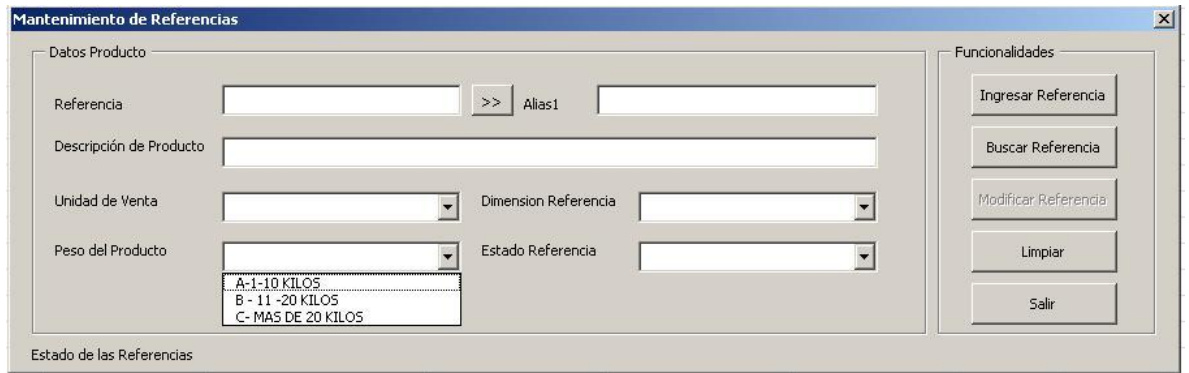

*Ilustración 21 - Peso del producto*

Mantenimiento de Catálogos:

Los catálogos están protegidos y no pueden ser modificados a través de las pantallas del software. De requerir algún cambio lo podrá realizar únicamente el administrador del sistema. Se podrá agregar un nuevo Estado ubicación, unidad de venta, estado referencia, dimensiones y clasificación peso, guardando el estándar de: letra 'un espacio' (-) guion 'un espacio' descripción sin repetir las letras en cada catálogo. Ejemplo agregar una nueva dimensión: D – 100,1 x 200,0

Las transacciones deberán agregarse en el catálogo y a la vez se debe realizar los ajustes en el software para que afecten el inventario, si solo se agregan al catálogo no tendrán sino efecto visual en el software y no realizaran ninguna acción.

La descripción de todos los catálogos puede modificarse sin alterar el estándar. La primera letra del catálogo no deberá modificarse puesto que el software funciona refiriéndose a esta letra.

Al almacenar en las hojas respectivas donde se han seleccionado datos de los catálogos el sistema únicamente guardará la primera letra con la cual se identifican de manera única en cada uno de los catálogos correspondientes. Esta letra hace las veces de llave entre las tablas.

La función de los catálogos es mantener la integridad de la información en todo el software ya que de manera única se accede a estos en cada una de las pantallas.

## 2.3.5.3 REGISTRO DE DATOS

Los resultados a obtener del software implementado dependen del correcto uso y cuidado que se tenga al momento de ingresar los datos en el sistema. Para que el sistema funcione adecuadamente se requiere alimentarlo consistentemente con los datos de ubicaciones, referencias y catálogos los cuales son la base para el registro de transacciones y la afectación del inventario. Para esto se diseñan las pantallas de referencias y ubicaciones las cuales almacenarán los datos de los productos y los detalles de los espacios de almacén demarcados. Estas pantallas serán de uso exclusivo del rol de administrador del sistema.

Las pantallas de inventario y registro de transacciones fueron diseñadas para el ingreso de datos del movimiento diario del almacén y están dispuestas para el uso de los operadores del sistema.

47

# 2.3.5.4 REFERENCIAS

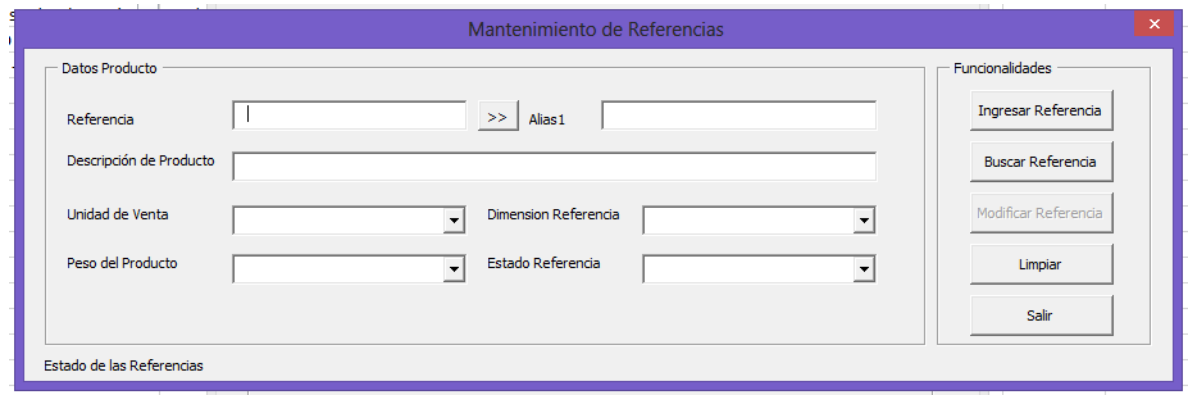

*Ilustración 22 - Menú referencias*

La pantalla de referencias permite el registro único de una referencia codificado por el número de referencia el cual puede ser de tipo alfanumérico.

Después de que el usuario del software ingresa el dato referencia tiene la opción de utilizar el botón buscar para validar si la referencia existe, esta búsqueda también se activa automáticamente después de ingresar el dato y seleccionar cualquier otro campo.

La función general de esta pantalla es realizar el mantenimiento de los datos de referencia en la hoja Excel determinada para ser consultados en las demás pantallas y así mantener la integridad de la información. Esta información podrá ser consultada en otras pantallas pero solo podrá modificarse a través de esta pantalla.

Esta pantalla se visualiza al seleccionar del menú principal el botón referencias y solo podrá acceder el administrador para protección de los datos.

Cuenta con las funcionalidades para:

#### 1. Ingresar Referencia:

Permite el registro de una nueva referencia en la hoja Excel de referencias. Para esto se deben ingresar los datos que aparecen en pantalla:

-Referencia: Corresponde a un valor alfanumérico que no supere la longitud de 20 caracteres. Este campo es obligatorio.

-Alias: Corresponde al alias o nombre corto con el cual se identifica una referencia. No es obligatorio y puede corresponder al mismo valor de la referencia. Se puede utilizar el botón de nombre ">>" para copiar el campo referencia al campo alias.

-Descripción de la referencia: Nombre largo que describe al producto.

-Unidades: corresponde a la forma en que se presenta y vende el producto.

-Dimensiones: indica un tamaño aproximado del producto en cuanto a las dimensiones alto por ancho determinadas por un catálogo predefinido en el software.

-Peso: indica el peso aproximado del producto clasificado en A, B y C de acuerdo a un catálogo predefinido en el software.

-Estado de la referencia: indica si este producto está actualmente en venta o si ya está fuera del inventario. El dato se presenta como una lista de opciones y el usuario solo se podrá seleccionar un valor de los visualizados. Este dato es de obligatoria selección.

El sistema desplegará un mensaje en la parte inferior de la pantalla indicando como le fue en el ingreso de la información de la nueva referencia a la hoja de Excel correspondiente.

49

Ejemplo ingreso de nueva referencia:

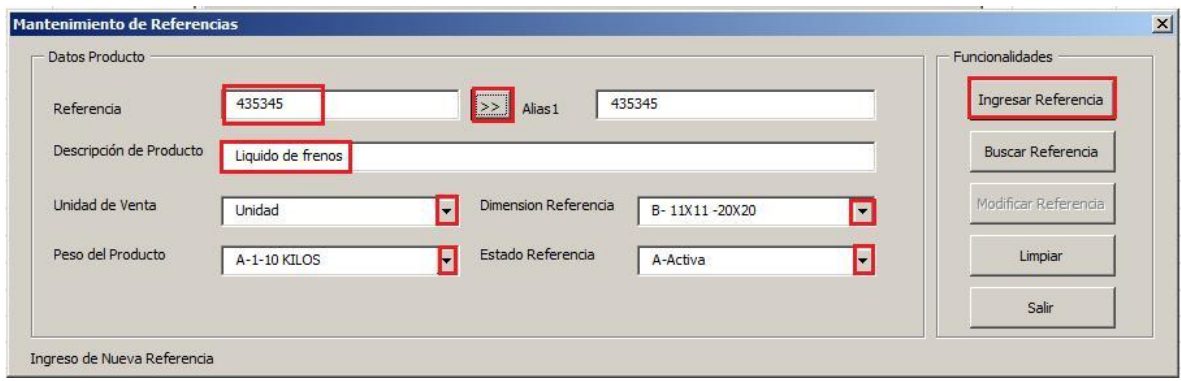

*Ilustración 23 - Ingreso de referencia*

Se diligencian los campos referencia, alias (opcional), Descripción, se selecciona del listado desplegable la unidad de venta, la dimensión de la referencia, el peso del producto y el estado de la referencia. Una vez todos los campos están diligenciados se selecciona el botón "Ingresar referencia" y el sistema almacena en la hoja Excel de referencias como se observa en la ilustración 24. El usuario visualiza el mensaje de la parte izquierda abajo como se observa en la ilustración 23, "Ingreso de Nueva referencia".

| B                | $M$ $\times$ $M$ $\times$ $H_2$<br>H<br>Manejo Inventario V11 [Guardado por última vez por el usuario] - Microsoft Excel |                                           |                                                             |                                |                                  |                     |       |                                                                         |                                                                     | ES Español (Colombia) <b>D</b> : |                                                       |                          |                   |           |
|------------------|----------------------------------------------------------------------------------------------------|-------------------------------------------|-------------------------------------------------------------|--------------------------------|----------------------------------|---------------------|-------|-------------------------------------------------------------------------|---------------------------------------------------------------------|----------------------------------|-------------------------------------------------------|--------------------------|-------------------|-----------|
|                  | Inicio                                                                                                    | Insertar                                  | Diseño de página                                            | Fórmulas                       | Datos                            | Revisar             | Vista | Programador                                                             |                                                                     |                                  |                                                       |                          |                   | $\odot$ - |
| <b>Inmal</b>     | $\begin{array}{c} \hline \end{array}$<br>Diseño                                                                          | de página <sup>de</sup> Pantalla completa | Vista previa de salto de página<br>IE Vistas personalizadas | $V$ Regla<br>Barra de mensajes | V Líneas de cuadrícula V Títulos | V Barra de fórmulas |       | R<br>$\frac{1}{100}$<br>$\circ$<br>100%<br>Ampliar<br>Zoom<br>selección | Nueva ventana<br>Organizar todo<br>Inmovilizar paneles > Mostrar 44 | Dividir<br>m<br>Ocultar          | ÷<br>Guardar área<br>Cambiar<br>de trabaio ventanas - | E.<br><b>Macros</b><br>÷ |                   |           |
|                  | A2                                                                                                    | Vistas de libro                           | $f_x$<br>435345                                             |                                | Mostrar u ocultar                |                     |       | Zoom                                                                    |                                                                     | Ventana                          |                                                       | Macros                   |                   |           |
|                  |                                                                                                    |                                           |                                                             |                                |                                  |                     |       |                                                                         |                                                                     |                                  |                                                       |                          |                   |           |
|                  | B<br>А                                                                                                    |                                           |                                                             |                                |                                  |                     |       |                                                                         |                                                                     |                                  |                                                       | G                        |                   |           |
|                  | Referencia                                                                                                    |                                           | Alias1                                                      |                                | <b>Descripcion Producto</b>      |                     |       |                                                                         | Unidad de Venta                                                     | <b>Dimensiones</b>               | <b>Clasificacion Peso</b>                             |                          | Estado Referencia |           |
| 435345<br>435345 |                                                                                                    |                                           |                                                             |                                | Liquido de frenos                |                     |       | B                                                                       | A-1-10 KILOS                                                        |                                  | A                                                     |                          |                   |           |

*Ilustración 24 - Registro de la referencia en hoja de Excel*

## 2. Buscar Referencia:

A través de esta funcionalidad el usuario podrá validar si una referencia ya está registrada en el software. Para lo cual es necesario digitar el código de la referencia del campo referencia en la pantalla. Una vez diligenciado este campo se selecciona el botón buscar y el programa despliega automáticamente los datos de la referencia si esta fue encontrada, en caso contrario despliega un mensaje al usuario indicándole que la referencia no existe. Después de que la referencia es

ubicada en la hoja de referencias y los datos son desplegados en la pantalla se activa el botón "Modificar referencia".

Ejemplo buscar una referencia existente:

Se diligencia el campo referencia y se selecciona el botón buscar. El sistema buscará en la tabla Excel de referencias si existe esta referencia, en caso de que no exista desplegara un mensaje al usuario indicándole que no encontró la referencia, caso contrario desplegará los datos en pantalla ver ilustraciones 25 y 26 y habilitará el botón modificar para indicar al usuario que puede modificar algunos campos de la referencia.

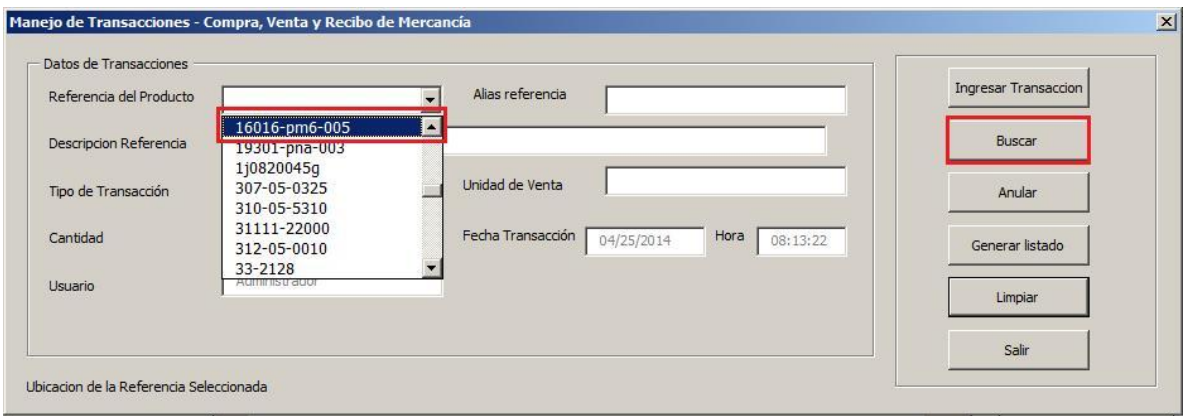

*Ilustración 25 - Buscar una referencia*

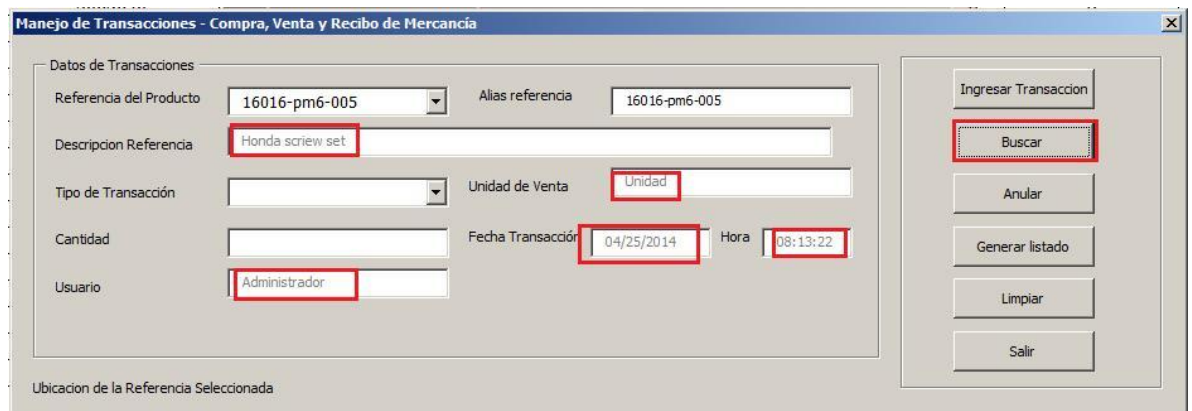

*Ilustración 26 - Resultado de la búsqueda de referencia*

#### 3. Modificar Referencia:

Esta funcionalidad se activa después de la búsqueda una vez se han desplegado los datos de una referencia existente en los campos de la pantalla. Se habilitarán solo los campos que pueden ser modificados, el campo referencia no podrá modificarse por cuanto es un campo llave (único) que se ha utilizado en otras partes del sistema y el cambio haría que la información de las otras funcionalidades quedase inconsistente.

Una vez se han diligenciado los campos a modificar el usuario selecciona el botón Modificar Referencia y es sistema actualizara la referencia existente con los datos modificados.

El sistema desplegará un mensaje en la parte inferior de la pantalla indicando como le fue en la modificación de la información de la referencia existente en la hoja de Excel correspondiente.

Ejemplo Modificar Referencia:

Para modificar una referencia el sistema primero deberá buscarla en la hoja Excel para lo cual se realizará una búsqueda con la opción correspondiente. Una vez se encuentran en pantalla los datos de la referencia el sistema bloqueara los datos que no se pueden modificar, los demás datos podrán modificarse en pantalla y solo se modificarán en la hoja Excel una vez se confirme el mensaje que indica si está seguro de modificar la referencia, como lo muestran las secuencias de la ilustración 27.

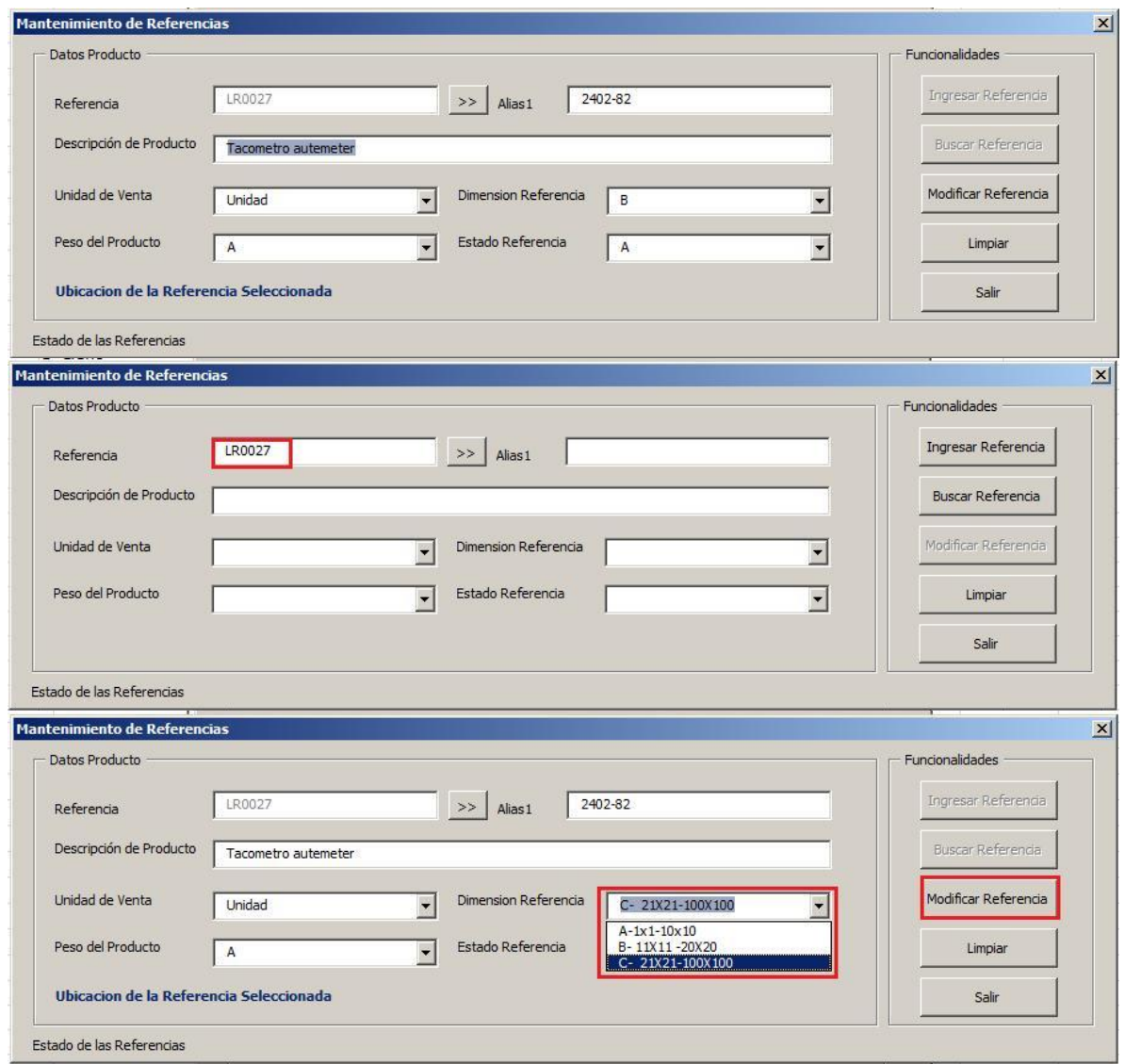

*Ilustración 27- Modificar campos habilitados de la referencia*

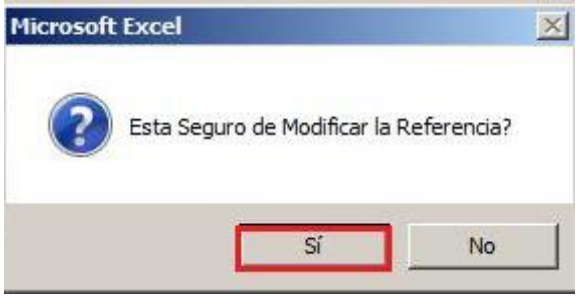

*Ilustración 28- Confirmación de Modificación de la referencia*

Se podrá validar si los datos fueron modificados en la hoja Excel con los datos registrados en pantalla tal como lo se observa en la ilustración 29.

| G                    |                                                                | 日の中国に<br>Manejo Inventario V11 - Microsoft Excel |                                                            |              |                                                                            |         |                     |                 |                        |                           |                                                                     | ES Español (Colombia) (       |  |              |                                  |                            |   |                |
|----------------------|----------------------------------------------------------------|--------------------------------------------------|------------------------------------------------------------|--------------|----------------------------------------------------------------------------|---------|---------------------|-----------------|------------------------|---------------------------|---------------------------------------------------------------------|-------------------------------|--|--------------|----------------------------------|----------------------------|---|----------------|
|                      | Inicio                                                         | Insertar                                         | Diseño de página                                           | Fórmulas     | Datos                                                                      | Revisar | Vista               | Programador     |                        |                           |                                                                     |                               |  |              |                                  |                            |   | $\circledcirc$ |
| <b>All Septiment</b> | H<br>Normal Diseño<br>de página <sup>D</sup> Pantalla completa | Vistas de libro                                  | Vista previa de salto de página<br>I Vistas personalizadas | $\sqrt{Req}$ | V Líneas de cuadrícula V Títulos<br>Barra de mensajes<br>Mostrar u ocultar |         | V Barra de fórmulas | $\circ$<br>Zoom | $-100$<br>100%<br>Zoom | R<br>Ampliar<br>selección | Nueva ventana<br>Organizar todo<br>Inmovilizar paneles * Mostrar 34 | Dividir<br>Ocultar<br>Ventana |  | Guardar área | Cambiar<br>de trabajo ventanas - | $\Box$<br>Macros<br>Macros |   |                |
|                      | A216                                                           | $\check{}$                                       | $f_{x}$<br><b>LR0027</b>                                   |              |                                                                            |         |                     |                 |                        |                           |                                                                     |                               |  |              |                                  |                            |   |                |
|                      | A                                                              |                                                  | B                                                          |              |                                                                            |         |                     |                 |                        |                           | Ď                                                                   |                               |  |              |                                  |                            | G |                |
| 216                  | LR0027                                                         |                                                  | 2402-82                                                    |              | Tacometro autemeter                                                        |         |                     |                 | Unidad                 |                           |                                                                     |                               |  |              |                                  |                            |   |                |

*Ilustración 29 - Modificación de datos de referencia en la hoja Excel después de seleccionar la confirmación*

#### 4. Limpiar:

Esta funcionalidad permite dejar en blanco todos los campos de la pantalla para poder realizar una nueva búsqueda o ingresar una nueva referencia. Restaura la pantalla a la posición inicial tal como se presenta en el primer ingreso.

## 5. Salir:

Esta funcionalidad permite salir de la forma referencias y retornar al menú principal.

# 2.3.5.5 UBICACIONES

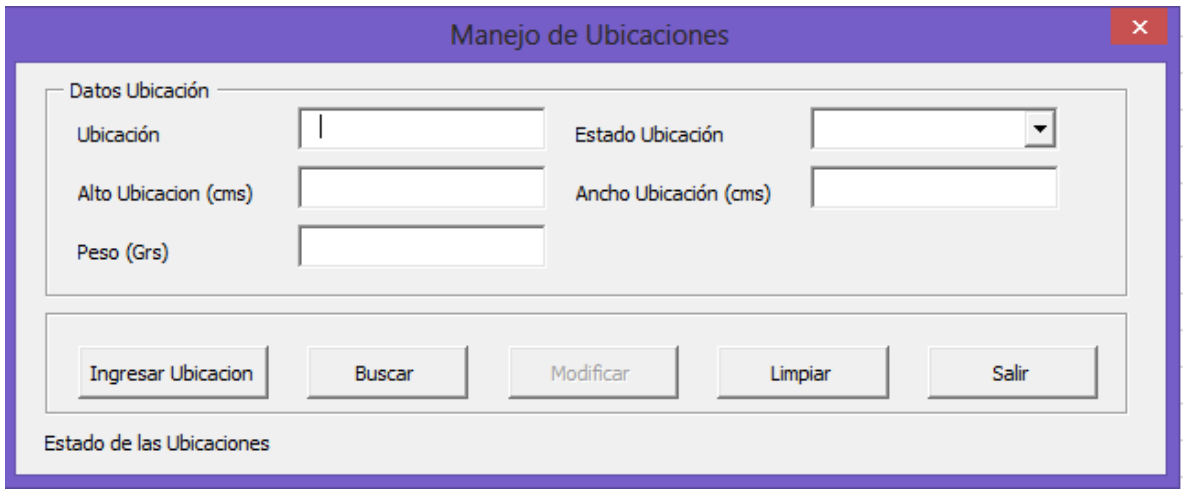

*Ilustración 30 - Menú ubicaciones*

La pantalla de ubicaciones, ilustración 30, permite el registro de las secciones del almacén demarcadas y etiquetadas con las letras correspondientes para identificarlas de manera única.

Una vez el usuario diligencia el dato ubicación tiene la opción de utilizar el botón buscar para validar si la ubicación existe, esta búsqueda también se activa automáticamente después de ingresar el dato y de seleccionar cualquier otro campo.

La función general de esta pantalla es realizar el mantenimiento de los datos de las ubicaciones en la hoja Excel denominada "Tabla de Ubicaciones" para dejarlos disponibles para ser consultados en las demás pantallas y así mantener la integridad de la información. Esta información podrá ser consultada en otras pantallas pero solo podrá modificarse a través de la pantalla de Ubicaciones.

Esta pantalla cuenta con las funcionalidades para:

1. Ingresar Ubicación:

-Ubicación: Nombre asignado a una ubicación dentro del almacén, es de obligatorio diligenciamiento.

-Estado de la ubicación: despliega un catálogo previamente registrado en el software e indica si la ubicación está disponible o llena. El dato se presenta como una lista de opciones y el usuario solo se podrá seleccionar un valor de los visualizados. Este dato es de obligatoria selección.

-Los datos de alto y ancho registran un tamaño real del área total de la ubicación disponible para almacenar productos y están determinados en metros.

-El peso indica el valor aproximado que podrá resistir esta ubicación.

Estos datos son validados por el software para verificar que hayan sido diligenciados y posteriormente a través del botón ingresar ubicación se registran en la hoja Excel correspondiente a ubicaciones. Para información del usuario, se despliega en la parte inferior de la pantalla un mensaje indicando si el registro fue exitoso o falló.

Ejemplo ingresar Ubicación:

El usuario diligencia los campos ubicación, alto, ancho, peso y estado de la ubicación, ver ilustración 31 el sistema valida que todos los campos estén diligenciados, caso contrario desplegara un mensaje al usuario indicándole los datos faltantes, una vez estén todos los campos diligenciados el sistema valida que la ubicación no existen en la hoja Excel y la ingresa tal como se muestra en la ilustración 32.

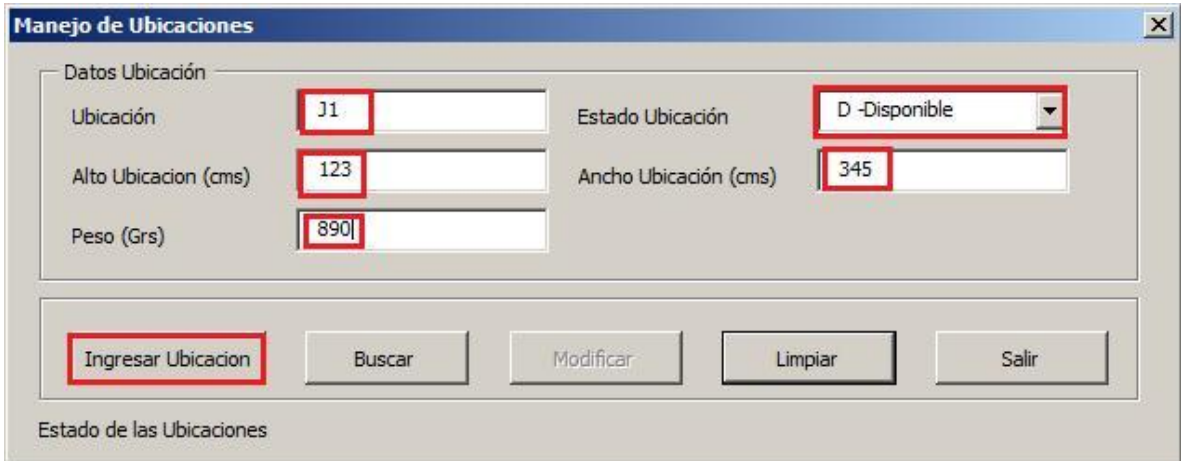

*Ilustración 31 - Ingreso Ubicación*

| $\Box$         | $(1 + 1)$ $(1 + 1)$                 | Ξ                                                                                                  |                  |   |                                                                                                    |       |                  | Man   |  |
|----------------|-------------------------------------|----------------------------------------------------------------------------------------------------|------------------|---|----------------------------------------------------------------------------------------------------|-------|------------------|-------|--|
| 地              | Inicio                              | Insertar                                                                                           | Diseño de página |   | Fórmulas                                                                                                    | Datos | Revisar          | Vista |  |
| HU             | lì<br>Diseño<br>Normal<br>de página | Vista previa de salto de página<br>I Vistas personalizadas<br>Pantalla completa<br>Vistas de libro |                  |   | $\sqrt{ }$ Regia<br>V Barra de fórmulas<br>V Líneas de cuadrícula V Títulos<br>Barra de mensajes<br>Mostrar u ocultar |       |                  |       |  |
|                | E <sub>2</sub>                      | ₹                                                                                                  | $f_x$            | D |                                                                                                    |       |                  |       |  |
|                | A                                   | B                                                                                                  | C                |   | D                                                                                                    |       | Ε                |       |  |
| 1              | Ubicacion                           | Alto                                                                                               | Ancho            |   | Capadidad de Peso                                                                                                    |       | Estado Ubicación |       |  |
| $\overline{2}$ | J1                                  | 123                                                                                                | 345              |   | 890                                                                                                    |       | D.               |       |  |

*Ilustración 32- Datos de ubicación ingresada en hoja Excel*

#### 2. Buscar Ubicación:

A través de esta funcionalidad el usuario podrá validar si una ubicación ya está registrada en el software. Para lo cual es necesario digitar el nombre de la ubicación del campo ubicación en la pantalla. Una vez diligenciado este campo se selecciona el botón buscar y el programa despliega automáticamente los datos de la ubicación si esta fue encontrada, ver secuencias de ilustración 33, en caso contrario despliega un mensaje al usuario indicándole que la ubicación no existe. Después de que la ubicación es encontrada en la hoja de ubicaciones y los datos son desplegados en la pantalla se activa el botón "Modificar Ubicación".

Ejemplo Buscar ubicación:

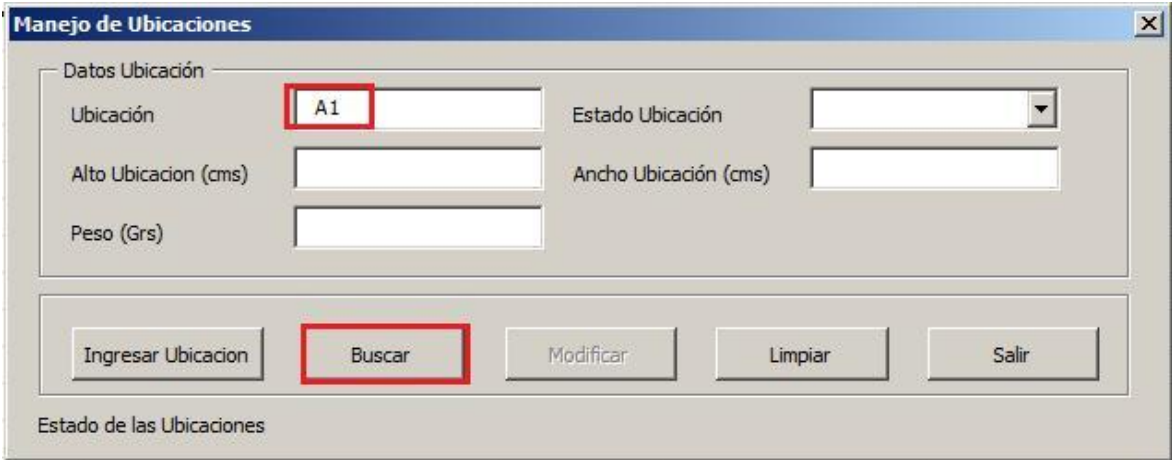

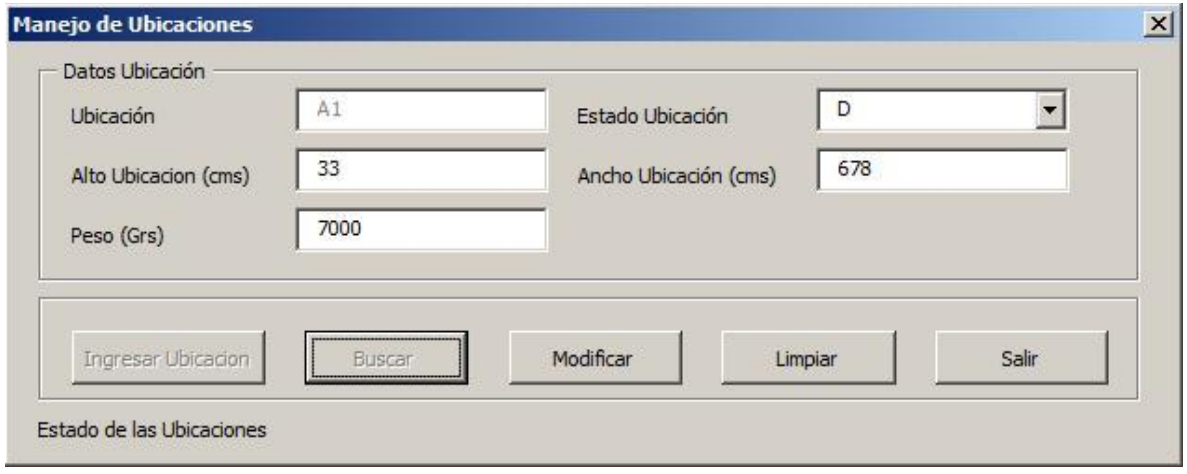

*Ilustración 33 - Buscar Ubicaciones*

#### 3. Modificar Ubicación:

Esta funcionalidad se activa después de la búsqueda una vez se han desplegado los datos de una ubicación existente en los campos de la pantalla. Se habilitarán solo los campos que pueden ser modificados, el campo ubicación no podrá modificarse por cuanto es un campo llave que se ha utilizado en otras partes del sistema y el cambio haría que la información de las otras funcionalidades quedase inconsistente.

Una vez se han diligenciado los campos a modificar el usuario selecciona el botón Modificar ubicación y el sistema desplegará un mensaje confirmando la modificación a realizar, si se confirma el sistema actualizara la ubicación existente con los datos modificados.

El sistema desplegará un mensaje en la parte inferior de la pantalla indicando como le fue en la modificación de la información de la ubicación existente en la hoja de Excel correspondiente.

Ejemplo Modificar Ubicación:

Para modificar una ubicación el sistema primero deberá buscarla en la hoja Excel para lo cual se realizará una búsqueda con la opción correspondiente. Una vez se encuentran en pantalla los datos de la ubicación, ilustración 34, el sistema bloqueara los datos que no se pueden modificar, aparecen en gris, los demás datos podrán modificarse en pantalla y solo se modificarán en la hoja Excel una vez se confirme el mensaje que indica si está seguro de modificar la ubicación (ilustración 35), como lo muestra la ilustración 36.

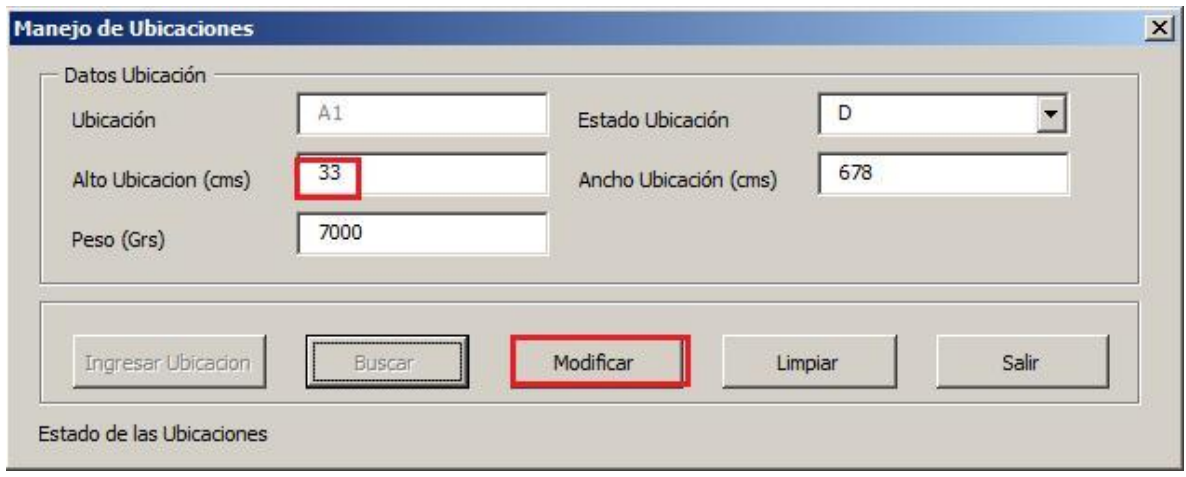

*Ilustración 34- Resultado de búsqueda de ubicación*

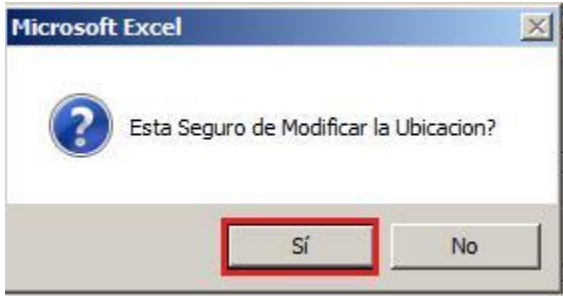

*Ilustración 35- Confirmación de Modificación*

| - 5            | <b>LET</b>                          | EE<br>₩                                           |                                 |                                                                                                    |                    |         |                  | Man |  |  |
|----------------|-------------------------------------|---------------------------------------------------|---------------------------------|----------------------------------------------------------------------------------------------------|--------------------|---------|------------------|-----|--|--|
|                | Inicio                              | Insertar                                          | Diseño de página                | Fórmulas                                                                                                    | Datos              | Revisar | Vista            |     |  |  |
| <b>EREST</b>   | EÌ<br>Diseño<br>Normal<br>de página | ш<br>I Vistas personalizadas<br>Pantalla completa | Vista previa de salto de página | $\sqrt{ }$ Regia<br>$\overline{v}$<br>Barra de fórmulas<br>V Líneas de cuadrícula<br>V Títulos<br>Barra de mensajes |                    |         |                  |     |  |  |
|                |                                     | Vistas de libro                                   |                                 |                                                                                                    | Mostrar u ocultar  |         |                  |     |  |  |
|                | A3                                  | C.                                                | $f_x$                           | A1                                                                                                    |                    |         |                  |     |  |  |
|                | A                                   | B                                                 | C                               |                                                                                                    | D                  |         | E                |     |  |  |
|                | <b>Ubicacion</b>                    | Alto                                              | Ancho                           |                                                                                                    | Capadidad de Peso  |         | Estado Ubicación |     |  |  |
| $\overline{2}$ | A <sub>5</sub>                      | 234                                               |                                 | 233                                                                                                    | $232$ <sub>D</sub> |         |                  |     |  |  |
| 3              | A1                                  | 99                                                |                                 | 678                                                                                                    |                    | 7000 D  |                  |     |  |  |

*Ilustración 36 - Tabla con el artículo ya ingresado y modificado*

# 4. Limpiar:

Esta funcionalidad permite dejar en blanco todos los campos de la pantalla para poder realizar una nueva búsqueda o ingresar una nueva ubicación. Restaura la pantalla a la posición inicial tal como se presenta en el primer ingreso.

5. Salir:

Esta funcionalidad permite salir de la forma ubicaciones y retornar al menú principal.

# 2.3.5.6 TRANSACCIONES

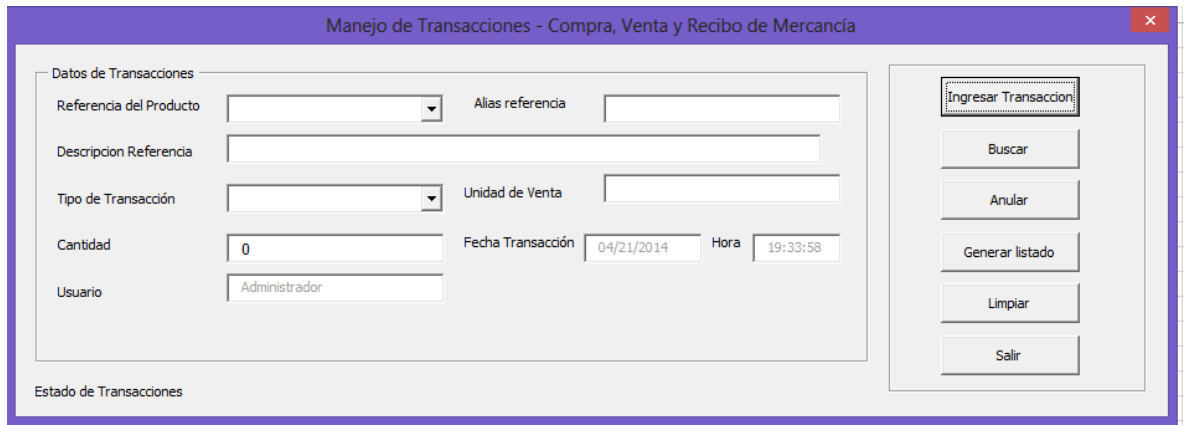

*Ilustración 37 - Menú transacciones*

La pantalla de transacciones (ilustración 37) permite el registro de las transacciones realizadas diariamente indicando el tipo de transacción realizado, fecha y hora y usuario que registra la transacción.

Esta pantalla contiene los datos de:

Referencia del producto: despliega el listado de referencias que existen en la hoja Excel de referencias. Al seleccionar la referencia el sistema automáticamente mostrara los datos de alias, descripción y unidades de la referencia. Estos datos son informativos, no podrán modificarse desde esta pantalla.

Tipo de transacción: Despliega los datos de un catálogo preexistente que indica que tipo de transacción se va a registrar, posibles valores: Compra Internacional, Compra Nacional, Recibo, Venta y Reserva de producto.

Compra Internacional: La compra internacional suma a la cantidad registrada en el inventario correspondiente a cantidad en tránsito (columna E de la hoja Excel), si esta cantidad es cero la nueva cantidad en tránsito será igual a la del pedido de mercancía que se registra en la transacción.

Compra Nacional: La compra nacional suma a la cantidad de disponible (columna C de la hoja Excel) registrada en el inventario, si esta cantidad es cero la nueva cantidad de disponible será igual a la de la compra de mercancía realizada.

Recibo: Cuando llega un pedido internacional se disminuye la cantidad en tránsito de la mercancía (columna E hoja Excel) y se aumenta la cantidad disponible (columna C hoja Excel).

Venta: Cuando se realiza una venta se disminuye la cantidad del disponible (columna C hoja Excel).

Reserva: El cliente podrá realizar una reserva de mercancía y esta será registrada en el software por el usuario.

Validaciones del sistema para la transacción de reserva de mercancía:

- 1. El sistema validara que la cantidad de mercancía a reservar sea menor o igual a la suma de las cantidades de mercancía disponible (columna C hoja Excel) y en tránsito (columna E hoja Excel) que están registradas en el inventario para la referencia a reservar. Si la cantidad a reservar supera esta suma el sistema desplegará un mensaje al usuario indicándole que no puede realizarse la transacción de reserva.
- 2. Si la cantidad a reservar es menor o igual a la cantidad del disponible registrada en el inventario en la columna C para la referencia seleccionada, toda la reserva se hará sobre el disponible. El sistema descontará de la cantidad disponible columna C de la referencia seleccionada en el inventario, la cantidad a reservar y la aumentará en la columna D donde se registra la cantidad asignada del disponible.
- 3. Si la cantidad a reservar es mayor a la del disponible, columna C del inventario para la referencia seleccionada, el sistema descontara la cantidad total del disponible, columna C y la aumentara en cantidad asignada del disponible, columna D y el faltante lo descontara de la cantidad en tránsito columna E y la aumentara en la cantidad asignada en tránsito, columna F de la hoja Excel del inventario para la referencia seleccionada. El sistema desplegará un mensaje al usuario indicándole la cantidad reservada del disponible y la cantidad reservada de la mercancía en tránsito.

El proceso de sumar y restar a las cantidades del inventario se realiza automáticamente dependiendo la cantidad de mercancía diligenciada en el campo cantidad y de la transacción seleccionada.

Cantidad: Este dato corresponde a la cantidad de producto de la referencia seleccionada que se va a ingresar o descontar del inventario. Dependiendo el tipo de transacción se afectara automáticamente el inventario, como se explica en cada una de las transacciones. Este valor es validado por el software y deberá ser mayor que cero.

Los campos fecha, hora y usuario son colocados automáticamente por el software y no podrán modificarse.

Unidad de Venta: Este dato se consultara en las referencias y será mostrado al usuario de forma bloqueada de manera que no pueda ser modificado. Corresponde a la unidad de venta de una referencia específica.

Ejemplo ingreso transacción:

Para ingresar una nueva transacción se selecciona la referencia existente y el sistema buscara los datos de esta y los presentara en pantalla tal como lo ilustra la ilustración 38, de manera informativa. Se selecciona el tipo de transacción y la cantidad de esta transacción. Para este caso se ha seleccionado una venta de 4 unidades de la referencia ABC – motor. Los campos fecha, hora y usuario aparecerán en gris, bloqueados y han parte de los datos a registrar en la hoja Excel.

Una vez seleccionado el botón ingresar transacción el sistema registra los datos que aparecen en pantalla en la hoja de Excel tal como se observa en la gráfica 36.

Se observa que la cantidad del disponible en el inventario queda en cero ya que se descontaron del disponible las 4 unidades vendidas.

Se observa el registro de la transacción con los datos de la pantalla como se muestra en la secuencia de las ilustraciones 38 y la ilustración 39.

63

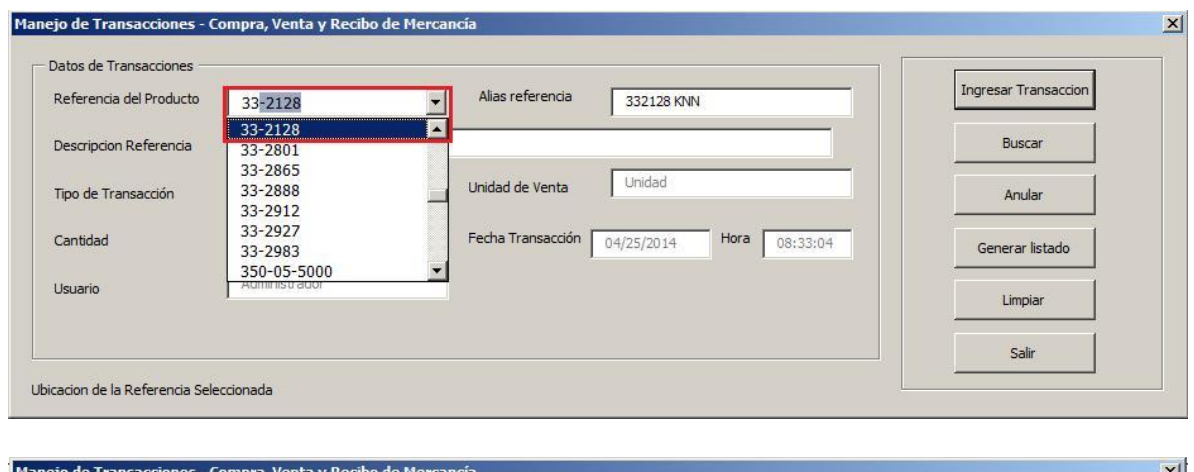

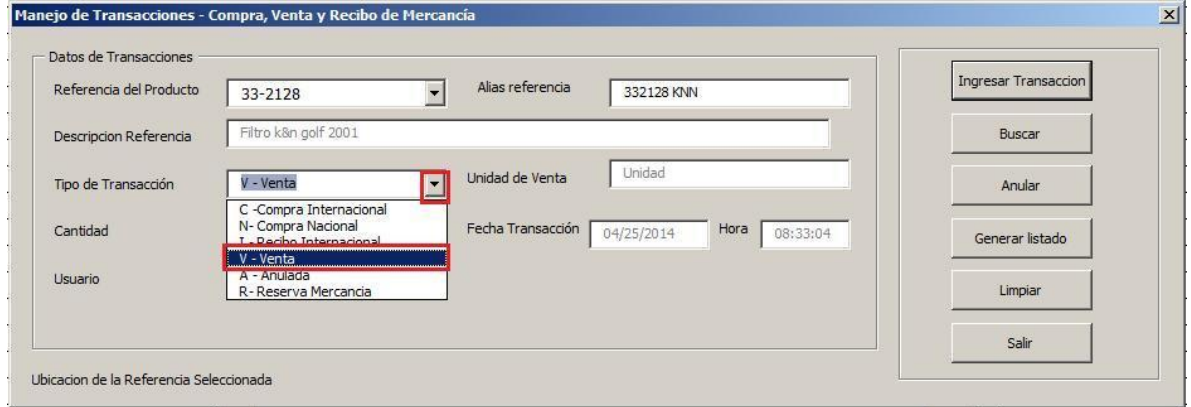

*Ilustración 38 - Ingresar transacciones*

| 调      |                          | $ 17  \times  11  \times 122$                                                     | ₩                |                  |                                             |              |   |
|--------|--------------------------|-----------------------------------------------------------------------------------|------------------|------------------|---------------------------------------------|--------------|---|
|        | Inicio                   | Insertar                                                                          | Diseño de página |                  | Fórmulas                                    | Datos        | R |
| Normal | E<br>Diseño<br>de pagina | Vista previa de salto de página<br>Ial Vistas personalizadas<br>Pantalla completa |                  | $\sqrt{ }$ Regia | V Líneas de cuadrícula<br>Barra de mensajes | V<br>V       |   |
|        |                          | Vistas de libro                                                                   | $f_x$            | $\overline{3}$   |                                             | Mostrar u oc |   |
|        | C143                     |                                                                                   |                  |                  |                                             |              |   |
|        | А                        |                                                                                   | в                |                  | С                                           |              |   |
| 143    | 33-2128                  |                                                                                   | Unidad           |                  | З                                           |              |   |

*Ilustración 39 - Registro de transacción en la hoja Excel*

## 2.3.5.7 INVENTARIO

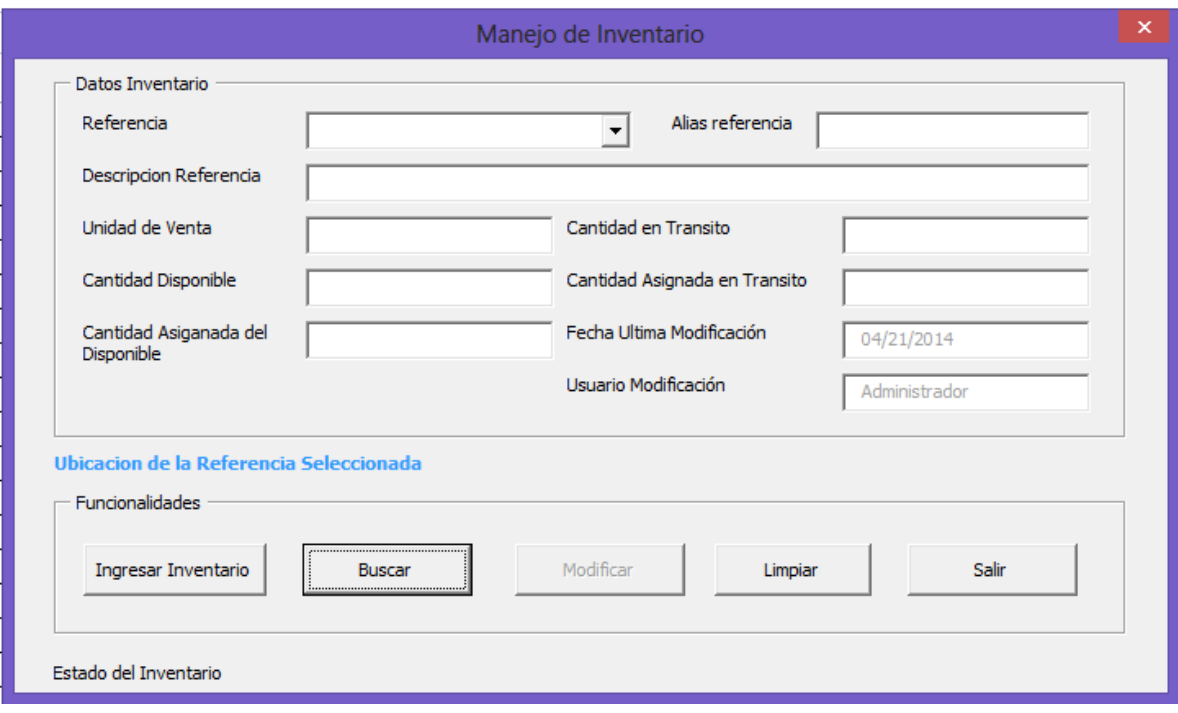

La pantalla inventario, ilustración 40, permite la modificación de los datos de cantidades que han sido afectados a través de las transacciones. Los datos de esta pantalla se modificaran en caso de ser necesario debido a que las transacciones lo afectan sumando o restando cantidades de acuerdo al tipo de transacción.

Cuenta con las funcionalidades para:

Ingresar datos al inventario:

Referencia: Se despliega al usuario del software un listado con las referencias existentes para la selección. Una vez seleccionada la referencia el sistema automáticamente realizara la búsqueda de esta en el sistema y desplegara los datos de alias, descripción y unidades de venta; estos datos no podrán modificarse, se despliegan de manera informativa.

*Ilustración 40 - Menú inventario*

En caso de que exista inventario registrado para una referencia seleccionada el sistema automáticamente desplegará los datos después de seleccionada la referencia. Estos datos de cantidades podrán modificarse.

Los campos fecha última modificación y usuario modificación aparecerán automáticamente en la pantalla de acuerdo al registro del sistema.

El sistema validara que al menos una de las cantidades este diligenciada y sea mayor que cero, caso contrario desplegara un mensaje al usuario del software.

El inventario solo podrá ser modificado por el administrador del sistema y consultado por el operador del sistema sin que este último pueda modificarlo.

Ejemplo Ingreso al Inventario:

Para ingresar un registro nuevo en el inventario se seleccionará una referencia de la lista desplegable de referencias como se muestra en la ilustración 41 y que no tenga registro en el inventario.

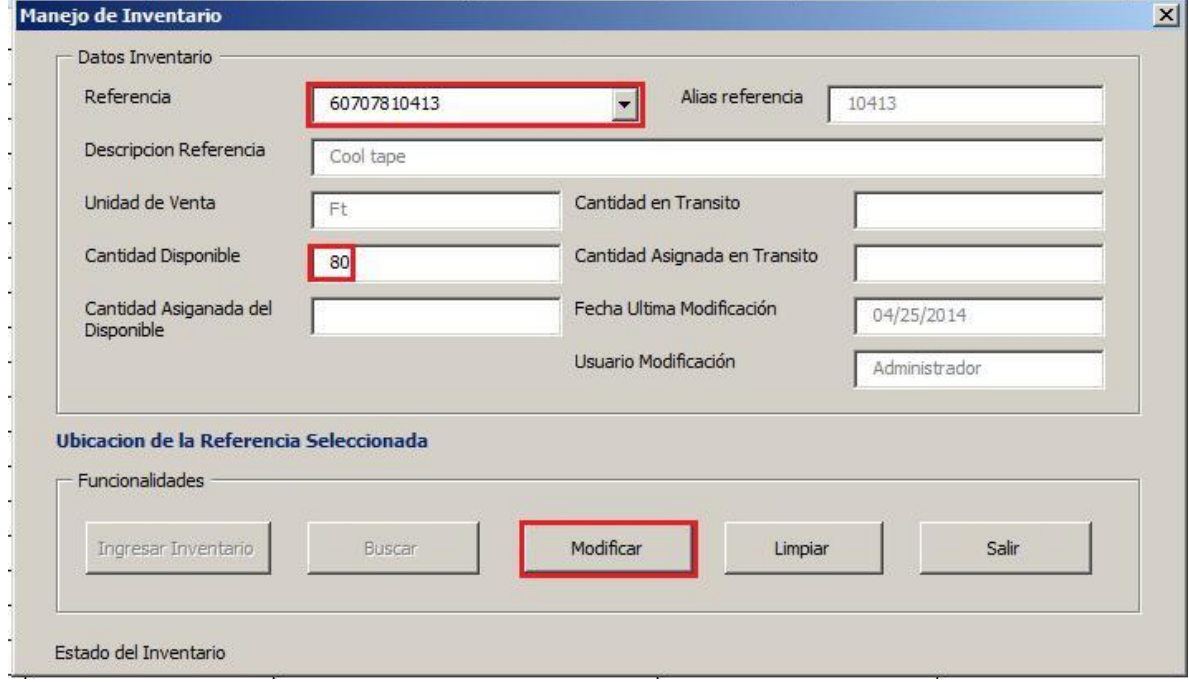

*Ilustración 41- Seleccionar Referencia para inventario y Diligenciar campos inventario*

Se diligencia al menos uno de los cuatro campos de cantidades del inventario para realizar el ingreso. Si los cuatro datos están en cero el sistema desplegará un mensaje al usuario indicándole que debe diligenciar al menos un dato.

Se selecciona el botón ingresar inventario y el sistema registra en la hoja Excel los datos que aparecen en la pantalla en la hoja de Excel como se observa en la ilustración 42.

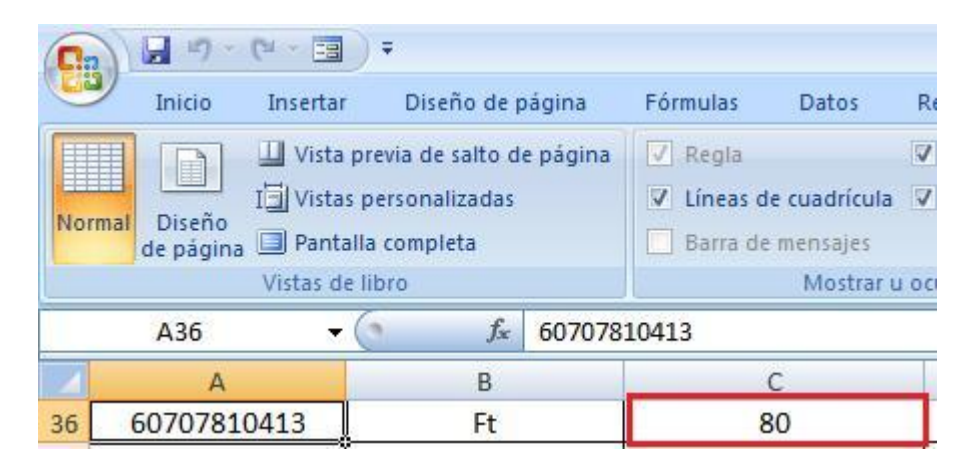

*Ilustración 42- Ingreso de inventario en hoja Excel*

# 2.3.5.8 GENERACION DE INDICADORES DE GESTION

En el objetivo indicadores de gestión se explica en detalle el manejo de la funcionalidad.

## 2.4 OBJETIVO 4

Se crearán e implementarán los indicadores de gestión de niveles de demanda y el de tiempos de entrega.

## 2.4.1 Indicadores de gestión

Los indicadores de gestión son medidas utilizadas para determinar el éxito de un proyecto o una organización. Los indicadores de gestión suelen establecerse por

los líderes del proyecto u organización, y son posteriormente utilizados de manera permanente a lo largo del ciclo de vida, para evaluar el desempeño y los resultados.

Los indicadores de gestión suelen estar ligados con resultados cuantificables, como ventas anuales o reducción de costos en manufactura.

(http://www.degerencia.com/tema/indicadores\_de\_gestion, s.f.)

Se quiere con esto que el gerente de Luft Racing tenga una herramienta sólida y confiable con la cual pueda tomar mejores decisiones a la hora de hacer pedidos y saber qué tiempo se demora los pedidos que ha realizado, esto le será de gran ayuda al momento de decidir si sigue eligiendo los mismo proveedores y empresas de transporte o necesita realizar cambios, todo con el firme objetivo de cumplirle al cliente y no perder dinero.

2.4.1.1 Tipos de indicadores de gestión

Existen diversas clasificaciones de los indicadores de gestión.

Según los expertos en Contabilidad Gerencial, por ejemplo, los indicadores de gestión se clasifican en seis tipos: de ventaja competitiva, de desempeño financiero, de flexibilidad, de utilización de recursos, de calidad de servicio y de innovación. Los dos primeros son de "resultados", y los otros cuatros tienen que ver con los "medios" para lograr esos resultados.

Otros los clasifican en tres dimensiones: económicos (obtención de recursos), eficiencia (producir los mejores resultados posibles con los recursos disponibles) y efectividad (el nivel de logro de los requerimientos u objetivos).

Otro acercamiento al tema de los indicadores de gestión es el Balanced

68

Scorecard, que plantea la necesidad de hacer seguimiento, además de los tradicionales indicadores financieros, de otros tres tipos: perspectiva del cliente, perspectiva de los procesos y perspectiva de mejora continua.

Tradicionalmente, las empresas han medido el desempeño basándose exclusivamente en indicadores financieros clásicos (aumento de ventas, disminución de costos, etc.). La gerencia moderna, sin embargo, exige al gerente realizar un seguimiento mucho más amplio, que incluya otras variables de interés para la organización.

(http://www.degerencia.com/tema/indicadores\_de\_gestion, s.f.)

Todo esto va a ayudar a Luft Racing con las necesidades puntuales que tiene pues la demora en los pedidos y los tiempos de entrega están ocasionando malestar en los clientes y preocupación en la gerencia. Esta herramienta ayudará a que se tomen mejores decisiones para que no siga afectando los clientes y que estos queden satisfechos por los tiempos de entrega ofrecidos por Luft Racing.

#### 2.4.1.2 Indicadores de gestión logísticos

Estos indicadores buscan medir la eficiencia de la gestión logística de la compañía, teniendo en cuenta la asignación de recursos hecha a este tipo de actividades y el manejo de las herramientas que definen la red de distribución de la empresa.

(Castillo, 2012)

69

En nuestro caso en particular medirán que tan eficiente son los proveedores y transportistas para darnos buenos tiempos de entrega.

## 2.4.1.2.1 Indicador de niveles de demanda

Con este indicador se pretende saber en cualquier periodo de tiempo que se le ingrese al software cuales fueron las referencias vendidas y la cantidad. Lo que se pretende es que con la ayuda del software obtener una lista detallada de las referencias que se vendieron en el periodo de tiempo que se ingrese a este y así saber con exactitud la cantidad vendida y la fecha de venta

Esta función se encuentra en el menú principal, indicadores de gestión, como se muestra en la ilustración 43.

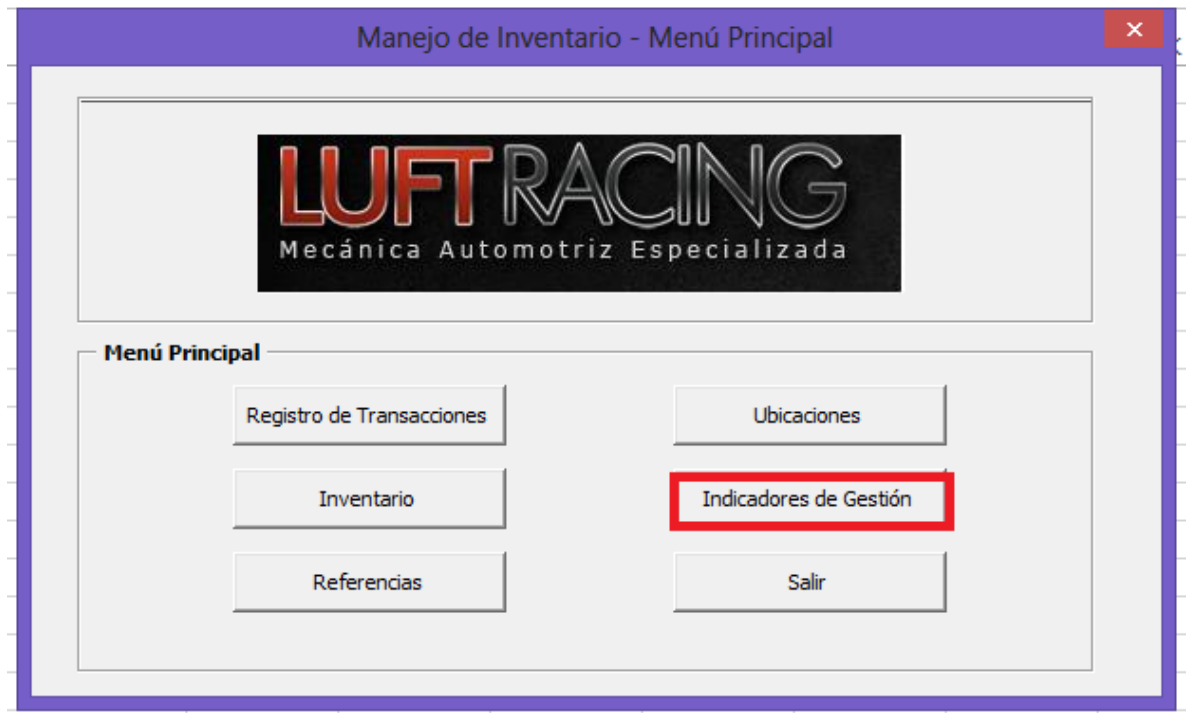

*Ilustración 43 - Menú principal*

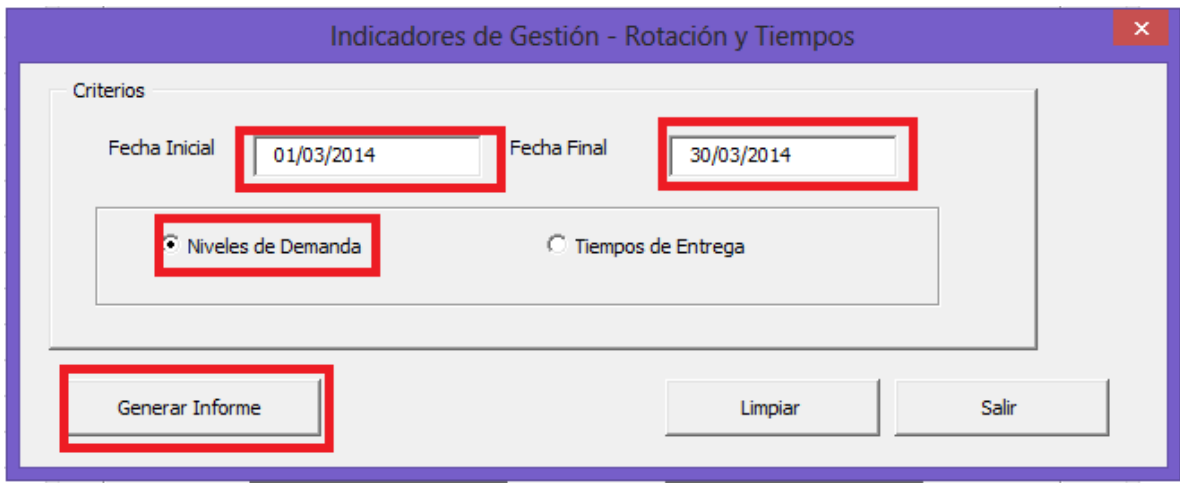

*Ilustración 44 - Menú indicadores de gestión para generar informe de niveles de demanda*

Como ejemplo se tomará el mes Marzo de 2014, por lo que le se digita como fecha inicial 01/03/2014 en el campo fecha inicial y como fecha final 30/03/2014 en el campo fecha final, como se ilustra en la gráfica 44, luego se selecciona la casilla niveles de demanda y se da clic en generar informe.

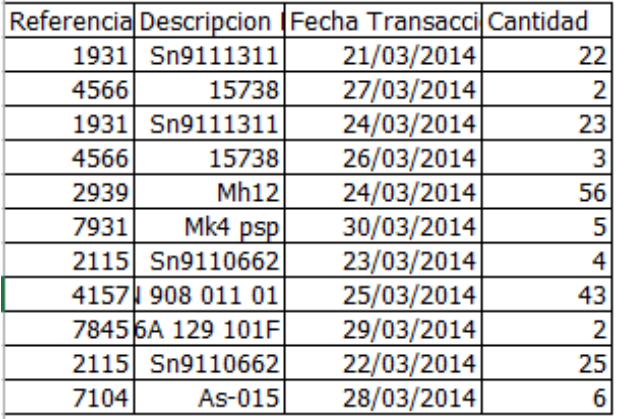

*Ilustración 45 - Tabla de resultados niveles de demanda*

En la ilustración 45 se visualiza el informe generado en forma de tabla para nuestro ejemplo.

Con esta tabla la gerencia de Luft Racing sabrá con exactitud que artículos se vendieron en un periodo de tiempo determinado, (por la fecha inicial y final), lo que le servirá como base confiable para futuros pedidos porque le permite conocer el comportamiento de demanda. Basado en esta información podrá mantener los niveles óptimos de inventario para satisfacer las necesidades de los clientes.

# 2.4.1.3 Indicador de tiempos de entrega

Uno de los problemas planteados era la perdida de pedidos, los pedidos dobles o la demora en la entrega, con ayuda del software se podrá registrar cada pedido y comparar esta fecha con la fecha de llegada del artículo y así se sabrá con exactitud cuánto tiempo tarda cada producto en llegar; además de tener un registro de piezas en tránsito.

Esta función se encuentra en el menú principal, en el botón indicadores de gestión como lo muestra la ilustración 46.

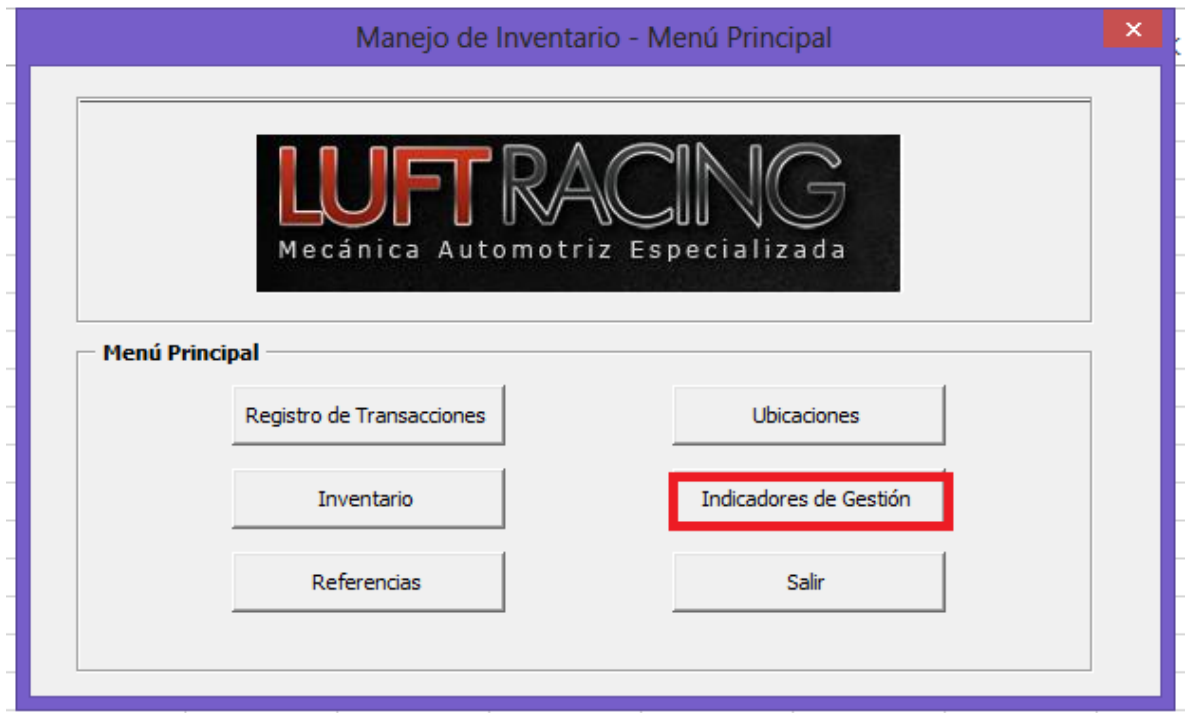

*Ilustración 46 - Menú principal*
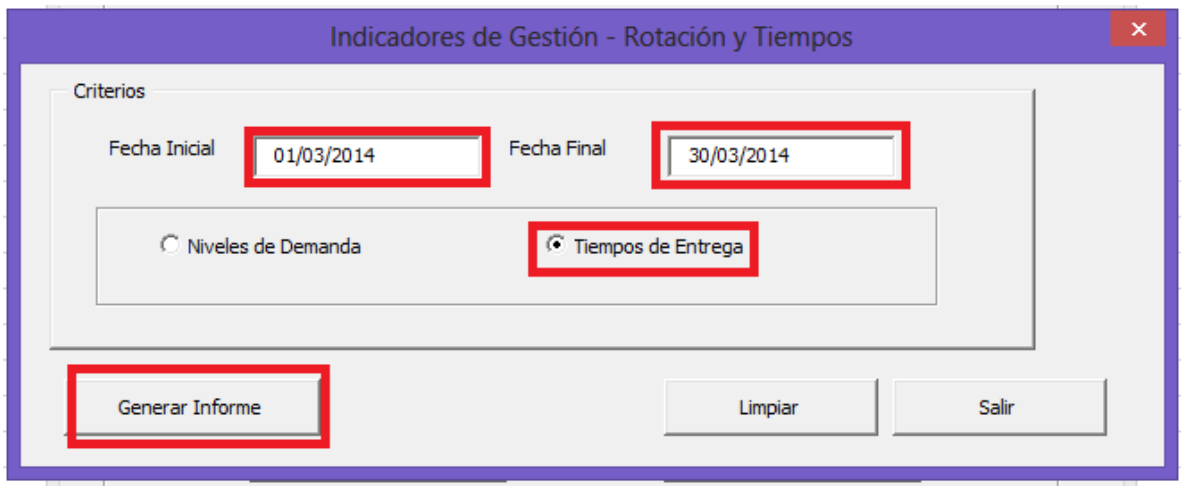

*Ilustración 47 - Menú indicadores de gestión*

Como ejemplo se tomará el mes Marzo de 2014, por lo que le se digita como inicial 01/03/2014 en el campo fecha inicial y como fecha final 30/03/2014 en el campo fecha final, luego se selecciona la casilla tiempos de entrega, como se observa en la ilustración 47, se da clic en generar informe.

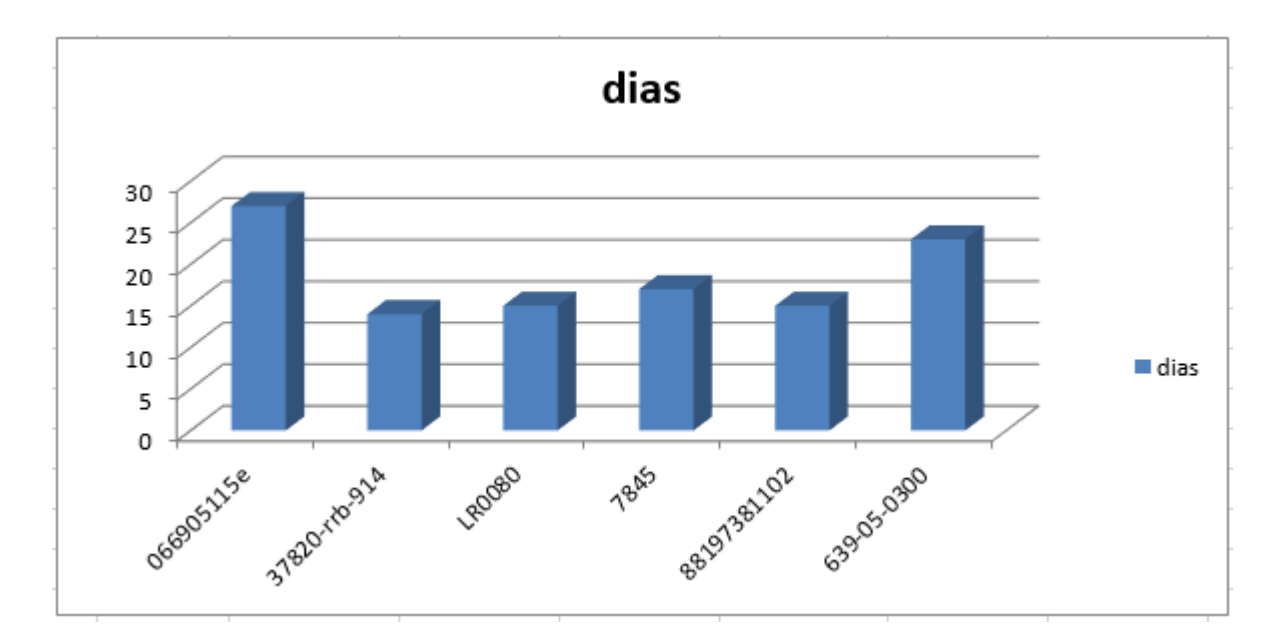

*Ilustración 48 - Gráfica tiempos de entrega*

La ilustración 48 muestra la grafica generada para el ejemplo seleccionado.

Con esta gráfica la gerencia de Luft Racing sabrá con exactitud el tiempo que tardó cada producto desde que fue pedido hasta llegada al almacén, esta información permitirá tomar decisiones respecto a proveedores, transportadores y centros de entrega involucrados en la cadena de suministro. De esta forma podrá mejorar los tiempos en las entregas.

## 3. RECOMENDACIONES

- Mantener las piezas pequeñas como sensores, abrazaderas y demás en el empaque especial que se destinó para la correcta conservación.
- Controlar las entradas y salidas de materia prima para que esta quede en las ubicaciones acordadas y se haga el registro de dicha transacción afectando el inventario.
- Es importante que todo el equipo de Luft Racing mantenga las referencias en los lugares que se destinaron a cada una para así evitar daños a estas o a las estanterías.
- Utilizar el software como sistema de control del almacén, registrar la información toda vez que haya movimientos y generar los informes con los indicadores de gestión mensuales para la toma de decisiones.
- Apoyarse en el software para conocer oportunamente cuando se está quedando el almacén sin existencias de alguna referencia.
- Usar el software para consultar la ubicación de los artículos antes de venderlos o conocer las ubicaciones disponibles para la ubicación de las referencias al recibirlas, con esto se evita el desorden.
- Es importante que mensualmente el gerente de Luft Racing verifique el estado de las estanterías, que la nomenclatura no haya sido despegada y que el estado general de la mercancía se encuentre igual que el día de la entrega del proyecto.

## 4. CONCLUSIONES

- El almacén de Luft Racing no tenía la organización adecuada para el almacenamiento de los artículos y la pronta ubicación de los mismos lo que dificultaba localizarlos a la hora de requerirlos. Los artículos de una misma referencia se encontraban dispersos en el almacén y algunos se encontraban ubicados en lugares inadecuados para su conservación y manipulación, además el empaque de algunos de estos no los mantenía en perfecto estado debido al deterioro o la carencia del mismo. Esto causaba que en promedio un operador se tardara cerca de 12 minutos en encontrar un producto y en algunos casos inclusive no se localizaba, después de reunirme con el personal de Luft Racing y revisando las nuevas mediciones se notó que gracias a la nueva nomenclatura de la estantería, la organización de almacén y los datos registrados en el software este tiempo se redujo a 3 minutos en promedio en la ubicación de un producto. Esta mejora es de cerca del 400% menos de tiempo empleado en encontrar el producto en el almacén.
- Debido a la inadecuada organización no se conocía la totalidad de las referencias y la cantidad de las mimas. Los artículos almacenados no tenían un agrupamiento o clasificación que permitiera su fácil ubicación. Por otra parte a medida que se recibía la mercancía se colocaba en cualquier lugar disponible de manera tal que de una misma referencia podría encontrase artículos dispersos por todo el almacén, esto además dificultaba el tránsito a través del almacén para ubicar los artículos. También ocasionaba que se realizaran pedidos innecesarios ya que se contaba con el artículo en el almacén sin lograr ubicarlo, se perdían algunas veces ventas y en otros casos los artículos se deterioraban perdiendo su utilidad puesto que el empaque no los protegía adecuadamente y debido a la ubicación en el almacén no eran tan visibles lo que causó que algunos artículos quedaran inservibles.
- El almacén mantenía un registro de compras en Excel con información insipiente como para saber con exactitud con que artículos se contaba para la venta en un momento determinado, la cantidad de estos y cuál era su ubicación.
- La queja constante de los clientes en cuanto a la demora de entrega de los artículos que se importaban hizo que se revisara el proceso completo de estas compras. Para esto se hizo seguimiento a los pedidos encontrando que una vez despachado el articulo desde la Ciudad de Bogotá se demoraba en llegar a la Ciudad de Medellín entre 5 y 9 días por lo que luego de implementar el software y analizar los datos entregados por los indicadores de gestión se decidió cambiar de compañía transportadora a una que garantizaba el transporte del artículo en un máximo de 3 días. Reduciendo considerablemente el tiempo de entrega del artículo al cliente.
- Se identificaron y entendieron los conceptos necesarios sobre manejo de inventarios, se identificaron las metodologías que mejor se adaptan a las necesidades de la empresa.
- Se realizó la aplicación de los procedimientos estudiados en el marco teórico, se logra implementar una metodología que va desde el pedido del artículo, el almacenamiento y posterior venta.
- Los artículos se retiran de las estanterías, se cuentan y clasifican, así mismo se empacan adecuadamente y se agrupan clasificándolos por referencia, peso y medidas. El resultado de esta actividad se registra en una hoja de Excel indicando la referencia del artículo, el alias, la descripción, la cantidad, el peso y la medida.
- El proceso de reempaque se realizó a 5 sensores, 242 acoples, 192 mangueras y 120 abrazaderas, para un total 559 artículos de los 1.129 del

inventario, es decir el 49,51 % de los artículos fueron reempacados.

- Las estanterías se refuerzan y adecuan y otras se desechan. Se les coloca la nomenclatura determinada (A, B, C) para ubicar fácilmente los artículos.
- Cada uno de los niveles de las estanterías se numeran de manera que el primer nivel se identifica como el nivel más cercano al techo, ya así del dos en adelante hasta el máximo de niveles que tenga cada una terminando en el nivel que limita con el piso.
- El almacén se rediseña por completo organizando las estanterías en forma de "U", iniciando por la estantería de nomenclatura A en adelante. Esta información se registra en una hoja Excel.
- Aplicando la teoría de almacenamiento se agrupan los artículos de mayor peso y medida ubicándolos en el último nivel de la estantería ya que este es el nivel soportado por el piso. Esto ayuda a la manipulación al momento de tener que retirarlo o almacenarlo. Esta información se registra en una hoja de Excel.
- Los productos pesados se almacenan en los últimos niveles evitando así que el peso dañe a otros productos, los productos delicados tienen la protección para que no se deterioren o dañen y los productos que se podrían perder fácilmente se almacenan de manera segura.
- Se aplican los conceptos de organización y almacenamiento entregando un almacén completamente rediseñado, con una nomenclatura lógica, clara y ordenada y los productos se almacenan de una forma adecuada evitando así daños o deterioro de la mercancía.
- Como se observó en el desarrollo del proyecto Luft Racing requería un software en el que se manejara el inventario, tomando como base el levantamiento de información realizado y registrado en el Excel.
- A partir de un mejor control de inventarios, se logra reducir las pérdidas por ventas no realizadas o pedidos perdidos y tener el control total de la información.
- Con la información registrada en el software, se puede saber en tiempo real la información completa de cada artículo (referencia, descripción, ubicación y cantidad) y registrar las transacciones en tiempo real para tener un total control del inventario.
- Los indicadores de gestión de niveles de demanda permiten a la gerencia saber mes a mes como van las ventas y cuáles son los productos más vendidos y así tomar decisiones más eficientes para la adquisición de mercancías y el indicador de gestión de tiempos de entrega nos arroja una gráfica que guía a la gerencia sobre decisiones futuras en cuanto a proveedores y transporte.
- El software le permite a Luft Racing tener un registro no solo de los pedidos del inventario y ubicaciones, sino que tiene un registro de compras, ventas y productos en tránsito el cual no se llevaba lo que hacía que los pedidos se repitieran o perdieran muchas veces sin que la gerencia se diera cuenta lo que acarreaba costos ocultos y clientes insatisfechos.
- El software le permite a Luft Racing tener la cantidad correcta de artículos de la tienda; esta es una de las tareas más importantes realizadas por el uso del software.

## 5. BIBLIOGRAFÍA

## Definición ABC:. (s.f.). Obtenido de

http://www.definicionabc.com/general/almacenar.php#ixzz2wd1MlAYC

Alberto. (s.f.). http://gm3s.com.mx/blog/programas-para-control-de-inventarios/.

Aradillas, i. S. (s.f.). Obtenido de http://www.slideshare.net/ilika/que-es-almacen

Ballou, R. H. (2004). Logistica . Mexico: PEARSON Educación.

Castillo, E. (2012). Indicadores logisticos. GS1 la revista.

http://www.degerencia.com/tema/indicadores\_de\_gestion. (s.f.).

- Pressman, R. S. (2006). Ingeniería del Software Un enfoque practico Sexta edición. Mexico: Mc Graw Hill.
- Senn, J. A. (1992). Analisis y Diseño de Sistemas de Informacion Segunda Edicion. Mexico: Mc Graw Hill.